# **Шумомер-виброметр, анализатор спектра ОКТАВА–110А–ЭКО**

## РУКОВОДСТВО ПО ЭКСПЛУАТАЦИИ

ПКДУ.411000.005 РЭ Редакция 12.0

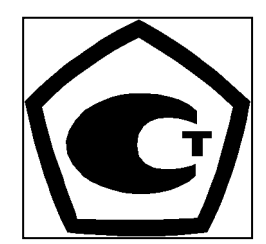

№ 48267-11

Москва 2011 г.

## **ОГЛАВЛЕНИЕ**

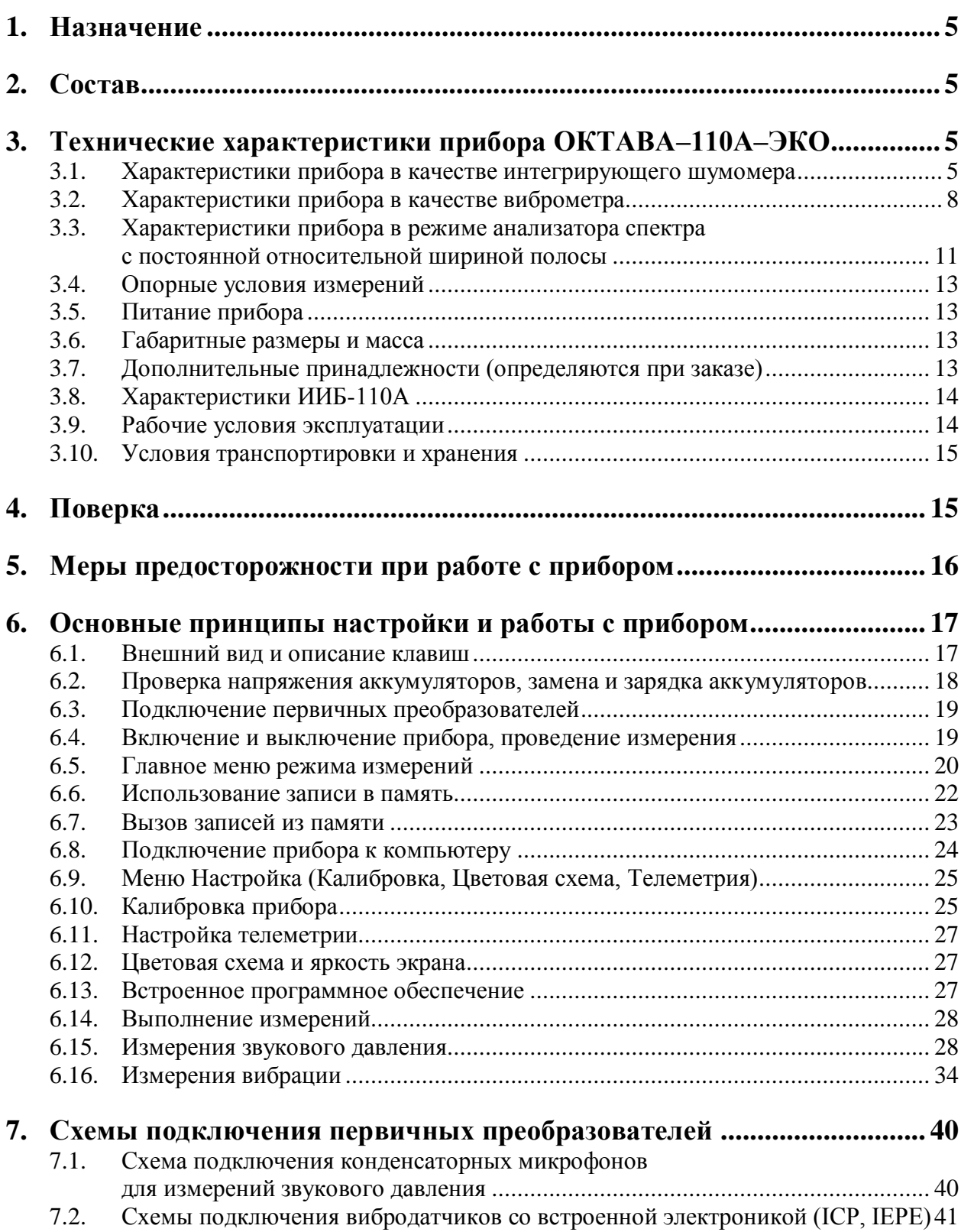

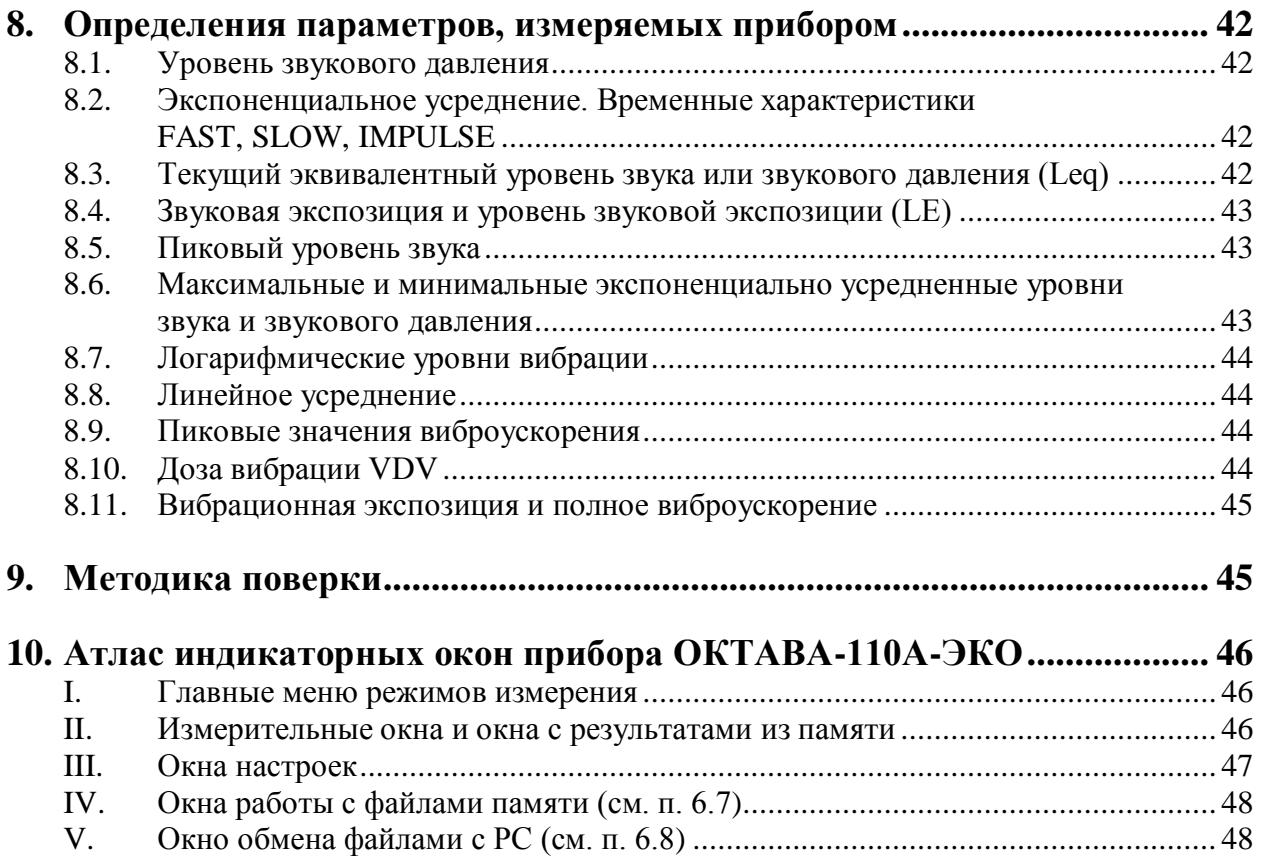

## <span id="page-3-0"></span>*1. Назначение*

Шумомер-виброметр, анализатор спектра **ОКТАВА–110А–ЭКО** (далее – «прибор») предназначен для измерения среднеквадратичных, эквивалентных и пиковых уровней звука и виброускорения, частотного анализа сигналов с целью оценки влияния звука, инфразвука и вибрации на человека на производстве, в жилых и общественных зданиях, определения акустических характеристик механизмов и машин, а также для научных исследований.

Прибор не содержит пожароопасных, взрывчатых и других веществ, опасных для здоровья и жизни людей.

## <span id="page-3-1"></span>*2. Состав*

**2.1.1.** Прибор состоит из измерительно-индикаторного блока **ИИБ-110А**, (ИИБ 110А) первичных преобразователей и иных принадлежностей. Варианты комплектации прибора для работы в режиме шумомера, виброметра или анализатора спектра приведены в разделе «Технические характеристики».

**2.1.2.** ИИБ **110А** осуществляет прием аналоговых сигналов от первичных преобразователей, усиление, нормализацию и измерение сигналов, а также обеспечивает питание для работы адаптеров и первичных преобразователей.

## <span id="page-3-2"></span>*3. Технические характеристики прибора ОКТАВА–110А–ЭКО*

## <span id="page-3-3"></span>**3.1. Характеристики прибора в качестве интегрирующего шумомера**

## **3.1.1. Базовая комплектация для работы в качестве интегрирующего шумомера**

- Измерительно-индикаторный блок **ИИБ-110А-ЭКО**.
- Предусилитель микрофонный\*.
- Микрофонный капсюль\*.
- Руководство по эксплуатации.
- Паспорт
- Аккумуляторная батарея (2 комплекта).
- Внешнее зарядное устройство.
- Сумка наплечная с ремнем или жесткий кейс (опция).

\*) Прибор может комплектоваться следующими предусилителями и микрофонными капсюлями:

- Предусилитель Р200; микрофонные капсюли ВМК-205, МК-265, МК221, МР201.
- Предусилитель Р110; микрофонный капсюль МР201.

## **3.1.2. Требования стандартов к работе в качестве шумомера**

Прибор соответствует требованиям для шумомеров **класса 1** по **ГОСТ Р 53188.1-2008**, **МЭК 61672-1**, **МЭК 61012**.

По восприимчивости к радиочастотным полям прибор относится к **группе X** по **ГОСТ Р 53188.1-2008**, **МЭК 61672-1**.

## **3.1.3. Измеряемые параметры в качестве шумомера**

- среднеквадратичные, максимальные и минимальные уровни звука с частотными коррекциями **А**, **AU (МЭК 61012**), **С**, **Z** с временными характеристиками **S**, **F**, **I**, **Leq** и уровни звуковой экспозиции с теми же частотными коррекциями;
- среднеквадратичные, максимальные и минимальные уровни звукового давления с частотными коррекциями **FI**, **G** с временными характеристиками **S**, **Leq**;
- пиковые уровни звука с частотными коррекциями **А**, **С**, **Z**, **AU**;
- гистограммы распределения уровней звука с коррекцией **А** и соответствующие процентили **L1…L99**.

## **3.1.4. Частотные характеристики**

3.1.4.1. Опорная частота: 1000 Гц

<span id="page-4-0"></span>3.1.4.2. Частотный диапазон измерений при неравномерности АЧХ (относительно значения на частоте 1000 Гц)  $\pm 3.0$  дБ в зависимости от микрофонного капсюля

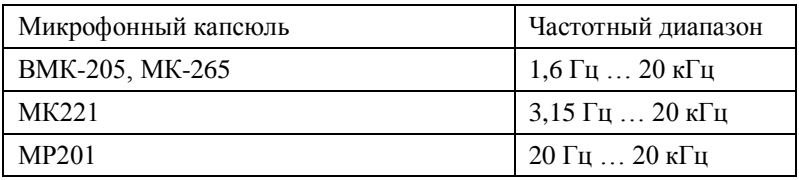

3.1.4.3. Неравномерность АЧХ (относительно значения на частоте 1000 Гц) в диапазоне частот 1,6 Гц ... 20 кГц с адаптером прямого входа ОКТ110A-DIR:  $\pm 0.3$  дБ

3.1.4.4. Частотные коррекции: А, AU, С, Z

| Частота,   |              | Относительные частотные характеристики |                | Предельное отклонение, дБ |                 |                 |
|------------|--------------|----------------------------------------|----------------|---------------------------|-----------------|-----------------|
| $\Gamma$ ц | $\mathbf{A}$ | $\mathrm{AU}$                          | $\overline{C}$ | Z                         | электрич. метод | по своб. полю   |
| 10         | $-70,4$      | $-70,4$                                | $-14,3$        | 0,0                       | $+2,0; -\infty$ | $+3,5; -\infty$ |
| 12,5       | $-63,4$      | $-63,4$                                | $-11,2$        | 0,0                       | $+2,0; -\infty$ | $+3,0; -\infty$ |
| 16         | $-56,7$      | $-56,7$                                | $-8,5$         | 0,0                       | $+2,0; -3,5$    | $+2,5; -4,5$    |
| $20\,$     | $-50,5$      | $-50,5$                                | $-6,2$         | 0,0                       | $\pm 2,0$       | $\pm 2,5$       |
| 25         | $-44,7$      | $-44,7$                                | $-4,4$         | 0,0                       | $+0,5; -1,5$    | $+2,5; -2,0$    |
| 31,5       | $-39,4$      | $-39,4$                                | $-3,0$         | 0,0                       | $+0,5; -1,2$    | $\pm 2,0$       |
| 40         | $-34,6$      | $-34,6$                                | $-2,0$         | 0,0                       | $+0,5; -1,0$    | $\pm 1,5$       |
| 50         | $-30,2$      | $-30,2$                                | $-1,3$         | 0,0                       | $+0,5; -0,7$    | $\pm 1,5$       |
| 63         | $-26,2$      | $-26,2$                                | $-0,8$         | 0,0                       | $+0,3; -0,5$    | $\pm 1,5$       |
| 80         | $-22,5$      | $-22,5$                                | $-0,5$         | 0,0                       | $\pm 0.3$       | $\pm 1,5$       |
| 100        | $-19,1$      | $-19,1$                                | $-0,3$         | 0,0                       | $\pm 0.3$       | $\pm 1,5$       |
| 125        | $-16,1$      | $-16,1$                                | $-0,2$         | 0,0                       | $\pm 0,3$       | $\pm 1,5$       |
| 160        | $-13,4$      | $-13,4$                                | $-0,1$         | 0,0                       | $\pm 0,3$       | $\pm 1,5$       |
| 200        | $-10,9$      | $-10,9$                                | 0,0            | 0,0                       | $\pm 0,3$       | $\pm 1,5$       |
| 250        | $-8,6$       | $-8,6$                                 | 0,0            | 0,0                       | $\pm 0.3$       | $\pm 1,4$       |
| 315        | $-6,6$       | $-6,6$                                 | 0,0            | 0,0                       | $\pm 0,3$       | $\pm 1,4$       |
| 400        | $-4,8$       | $-4, 8$                                | 0,0            | 0,0                       | $\pm 0,3$       | $\pm 1,4$       |
| 500        | $-3,2$       | $-3,2$                                 | 0,0            | 0,0                       | $\pm 0,5$       | $\pm 1,4$       |
| 630        | $-1,9$       | $-1,9$                                 | 0,0            | 0,0                       | $\pm 0.3$       | $\pm 1,4$       |
| 800        | $-0,8$       | $-0,8$                                 | 0,0            | 0,0                       | $\pm 0,3$       | $\pm 1,4$       |
| $1\;000$   | 0,0          | 0,0                                    | 0,0            | 0,0                       | $\pm 0,3$       | $\pm 1,1$       |
| 1 250      | $+0,6$       | $+0,6$                                 | 0,0            | 0,0                       | $\pm 0.3$       | $\pm 1,4$       |
| $1\;600$   | $+1,0$       | $+1,0$                                 | $-0,1$         | 0,0                       | $\pm 0,3$       | $\pm 1,6$       |
| 2000       | $+1,2$       | $+1,2$                                 | $-0,2$         | 0,0                       | $\pm 0,3$       | $\pm 1,6$       |
| 2500       | $+1,3$       | $+1,3$                                 | $-0,3$         | 0,0                       | $\pm 0,3$       | $\pm 1,6$       |
| 3150       | $+1,2$       | $+1,2$                                 | $-0,5$         | 0,0                       | $\pm 0,3$       | $\pm 1,6$       |
| 4000       | $+1,0$       | $+1,0$                                 | $-0,8$         | 0,0                       | $\pm 0,3$       | $\pm 1,6$       |
| 5000       | $+0,5$       | $+0,5$                                 | $-1,3$         | 0,0                       | $\pm 0,5$       | $\pm 2,1$       |
| 6300       | $-0,1$       | $-0,1$                                 | $-2,0$         | 0,0                       | $\pm 0,5$       | $+2,1; -2,6$    |

| Частота,<br>Гц |        | Относительные частотные характеристики |         | Предельное отклонение, дБ |                 |                  |
|----------------|--------|----------------------------------------|---------|---------------------------|-----------------|------------------|
|                | A      | AU                                     |         | Z                         | электрич. метод | по своб. полю    |
| 8000           | $-1,1$ | $-1,1$                                 | $-3,0$  | 0.0                       | $\pm 0.5$       | $+2,1; -3,1$     |
| 10000          | $-2,5$ | $-2,5$                                 | $-4,4$  | 0.0                       | $\pm 0.5$       | $+2,6; -3,6$     |
| 12500          | $-4,3$ | $-7,1$                                 | $-6,2$  | 0,0                       | $\pm 0.5$       | $+3,0; -6,0$     |
| 16000          | $-6,6$ | $-19,6$                                | $-8.5$  | 0,0                       | $+0.5; -0.7$    | $+3,5; -17,0$    |
| 20000          | $-9,3$ | $-34,6$                                | $-11,2$ | 0.0                       | $+0.5; -0.7$    | $+3,50; -\infty$ |

3.1.4.5. Частотные коррекции: FI, G

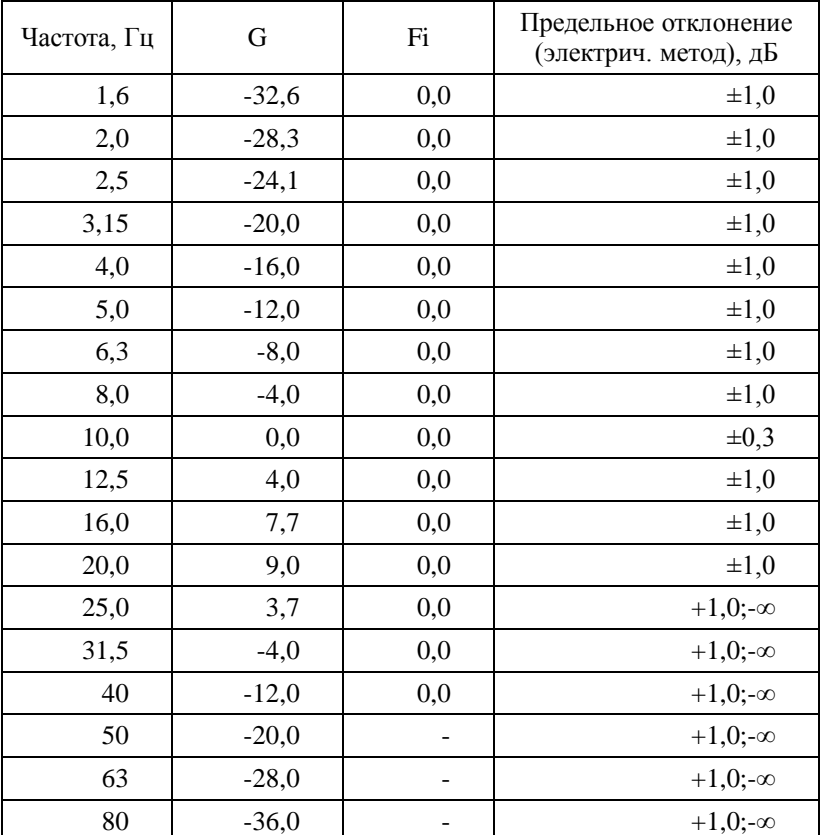

3.1.4.6. Временные характеристики: **S** (**Slow**), **F** (**Fast**), **I** (**импульс**), **Leq** (эквивалентный по энергии за все время измерений), а также **Пик** и **LE** (уровень звуковой экспозиции за все время измерений).

#### **3.1.5. Диапазон измерений уровней звука и звукового давления**

3.1.5.1. Максимальные измеряемые уровни звукового давления для применяемых микрофонных капсюлей, дБ отн. 20 мкПа:

ВМК 205, МК 265, МК221, МР201 140,0

3.1.5.2. Емкость эквивалента микрофонного капсюля: 18 пФ

3.1.5.3. Эквивалентные корректированные уровни собственных шумов с микрофонным капсюлем МК-265 (ВМК-205) на диапазоне Д3, не более:

17,0 дБА; 22,0 дБС; 26,0 дБZ.

3.1.5.4. Уровни собственных шумов в октавных полосах частот с микрофонным капсюлем МК-265 (ВМК-205) на диапазоне Д3, дБ отн. 20 мкПа, не более:

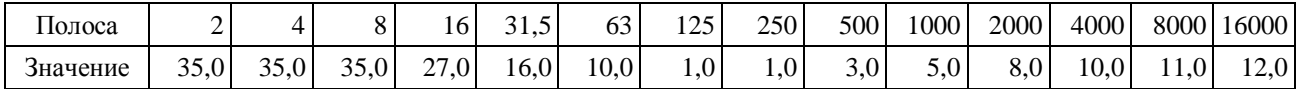

3.1.5.5. Корректированные уровни собственных шумов с закороченным эквивалентом микрофона **ЭКМ-101** (18 пФ) при калибровочных значениях, соответствующих микрофону с номинальной чувствительностью 50 мВ/Па не более:

| Диапазон | $\overline{1}$ |      | −<br>, | AU   |      | Fi   |
|----------|----------------|------|--------|------|------|------|
| Д1       | 29,0           | 29,0 | 33,0   | 29,0 | 16,0 | 28,0 |
| Д2       | 19,0           | 18,0 | 22,0   | 19,0 | 15,0 | 28,0 |
| ДЗ       | 12,0           | 12,0 | 15,0   | 12,0 | 15,0 | 27,0 |

3.1.5.6. Опорный уровень звукового давления: 94,0 дБ отн. 20 мкПа.

3.1.5.7. Контрольный диапазон: Д2.

3.1.5.8. Линейный рабочий диапазон (при калибровочных значениях, соответствующих микрофону с номинальной чувствительностью 50 мВ/Па):

22 – 139 дБА, 27 – 139 дБС, 31 – 139 дБZ.

Диапазон измерений делится на три рабочих диапазона шкалы (для характеристик А, С диапазоны измерений соответствуют опорной частоте 1000 Гц):

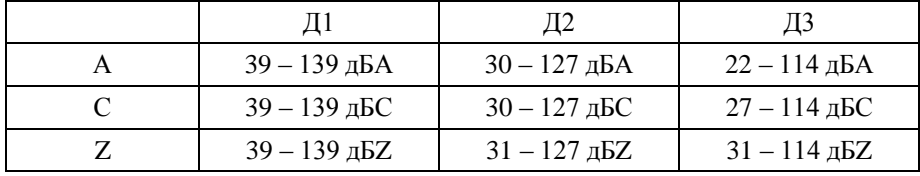

При изменении калибровочной поправки или значения номинальной чувствительности микрофона диапазоны измерения смещаются на величину  $\Delta = 20 \log(50/S_0) + K$ , где  $S_0$  – значение номинальной чувствительности микрофона, мВ/Па,

K – значение установленной калибровочной поправки, дБ.

Для несинусоидальных сигналов с пик-фактором k верхние пределы линейных диапазонов изменяются на величину  $\Delta_k = 20 \lg \frac{\sqrt{2}}{\sqrt{2}} (\partial B)$  $\Delta_k = 20 \lg \frac{\sqrt{k}}{k}$ 

3.1.5.9. Пределы погрешности линейности уровня в линейном рабочем диапазоне на частотах 31,5 Гц, 1000 Гц, 12,5 кГц;  $\pm 0.7$  дБ. Пределы погрешности линейности отдельных участков линейного рабочего диапазона шириной 1 дБ и 10 дБ:  $\pm 0.4$  дБ.

3.1.5.10. Пределы погрешности при переключении диапазонов:  $\pm 0.2$  дБ.

#### **3.1.6. Проверка калибровки**

3.1.6.1. Частота проверки калибровки: 1000 Гц.

3.1.6.2. Модель калибратора: **АК-1000**, **CAL200** или аналогичный калибратор **Класса 1** по **ГОСТ Р МЭК 60942-2009**, создающий звуковое давление 94,0±0,3 дБ на частоте 1000 Гц.

**ВНИМАНИЕ: калибраторы Модель ЗАЩИТА-К разрешается применять для целей калибровки шумомеров ОКТАВА-110А-ЭКО только в лабораторных условиях и после выдержки при постоянной температуре в течение не менее 7 часов**.

#### <span id="page-6-0"></span>**3.2. Характеристики прибора в качестве виброметра**

#### **3.2.1. Базовая комплектация при использовании в качестве виброметра**

- Измерительно-индикаторный блок **ИИБ-110А-ЭКО**.
- Вибропреобразователь (по заказу: АР2082М, АР2037-100, АР98, АР99, ДН-4-Э).
- Адаптер 110А–IEPE.
- Руководство по эксплуатации.
- Паспорт.
- Аккумуляторная батарея (2 комплекта).
- Внешнее зарядное устройство.
- Сумка наплечная с ремнем или жесткий кейс (опция).

#### **3.2.2. Требования стандартов к виброметру**

Прибор соответствует требованиям **ГОСТ ИСО 8041-2006**, **ГОСТ 12.1.012-2004**, **ГОСТ 31192.1-2004**, **ГОСТ 31191.1-2004**, **ГОСТ 31191.2-2004**.

#### **3.2.3. Измеряемые параметры**

- среднеквадратичные, максимальные и минимальные уровни виброускорения с частотными коррекциями **Wd**, **Wk**, **Wm**, **Fk**, **Fm** с временными характеристиками «**1с**», «**5с**», «**10с**», **Leq**;
- **пиковые** корректированные виброускорения **Wd**, **Wk**, **Wm**, **Fk**, **Fm**;
- доза вибрации **VDV**;
- среднеквадратичные, максимальные и минимальные уровни виброускорения с частотными коррекциями **Fh**, **Wh** с временными характеристиками «**1с**», «**5с**», «**10с**», **Leq**;
- **пиковые** корректированные виброускорения **Fh**, **Wh**;
- вибрационная экспозиция **А(8)**.
- **3.2.4. Пределы основной относительной погрешности измерения уровня виброускорения на калибровочной частоте на опорном диапазоне: ±0,3 дБ**

#### **3.2.5. Частотные характеристики виброметра**

- 3.2.5.1. Основная калибровочная частота:
- **•** в режиме «Общая вибрация» 16 Гц;
- в режиме «Локальная вибрация» 80 Гц.

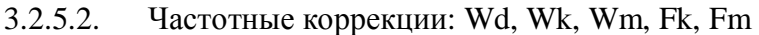

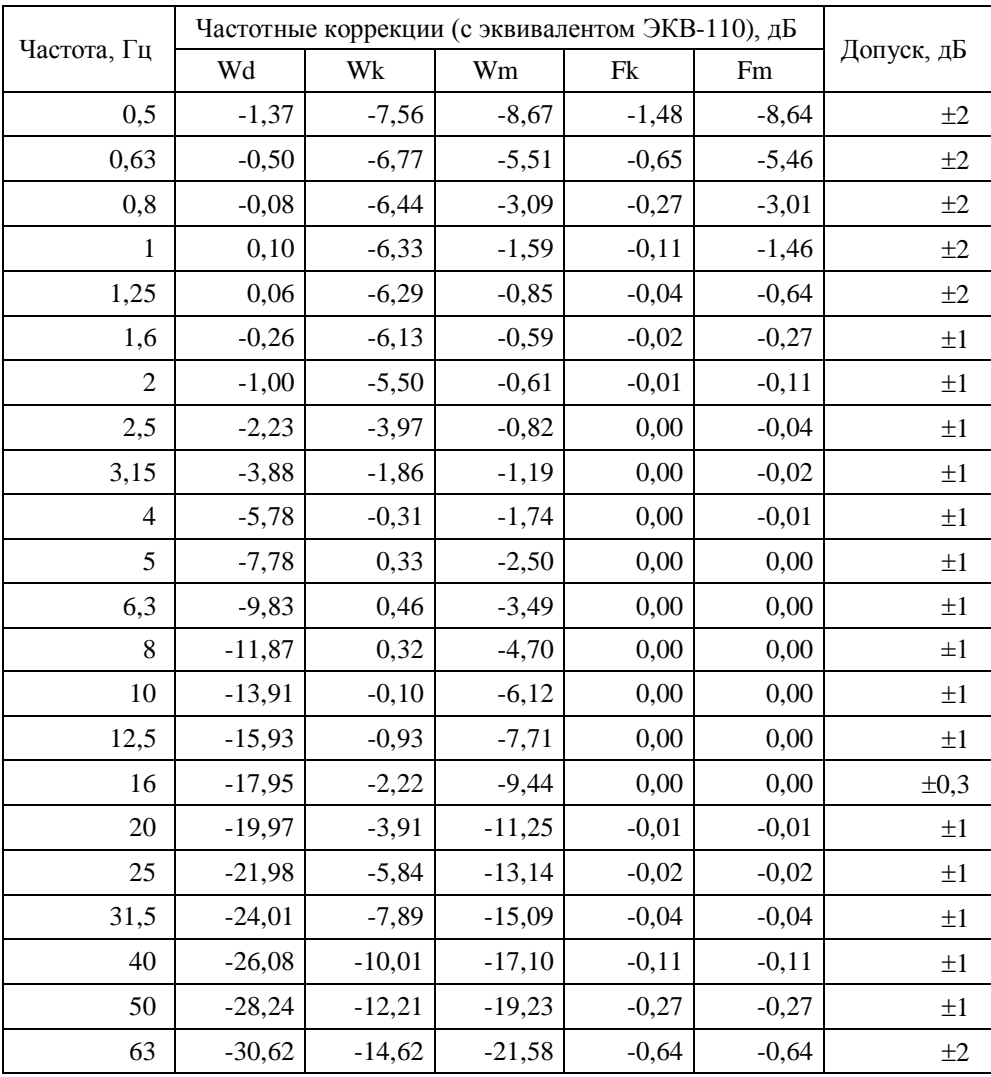

| Частота, Гц | Частотные коррекции (с эквивалентом ЭКВ-110), дБ |          |          |         |         |            |
|-------------|--------------------------------------------------|----------|----------|---------|---------|------------|
|             | Wd                                               | Wk       | Wm       | Fk      | Fm      | Допуск, дБ |
| 80          | $-33,43$                                         | $-17,47$ | $-24,38$ | $-1,46$ | $-1.46$ | $\pm 2$    |
| 100         | $-36,99$                                         | $-21,04$ | $-27,93$ | $-3,01$ | $-3.01$ | $\pm 2$    |
| 125         | $-41,43$                                         | $-25,50$ | $-32,37$ | $-5.46$ | $-5.46$ | $\pm 2$    |
| 160         | $-46,62$                                         | $-30,69$ | $-37,55$ | $-8,64$ | $-8,64$ | $\pm 2$    |

3.2.5.3. Частотные коррекции: Wh, Fh

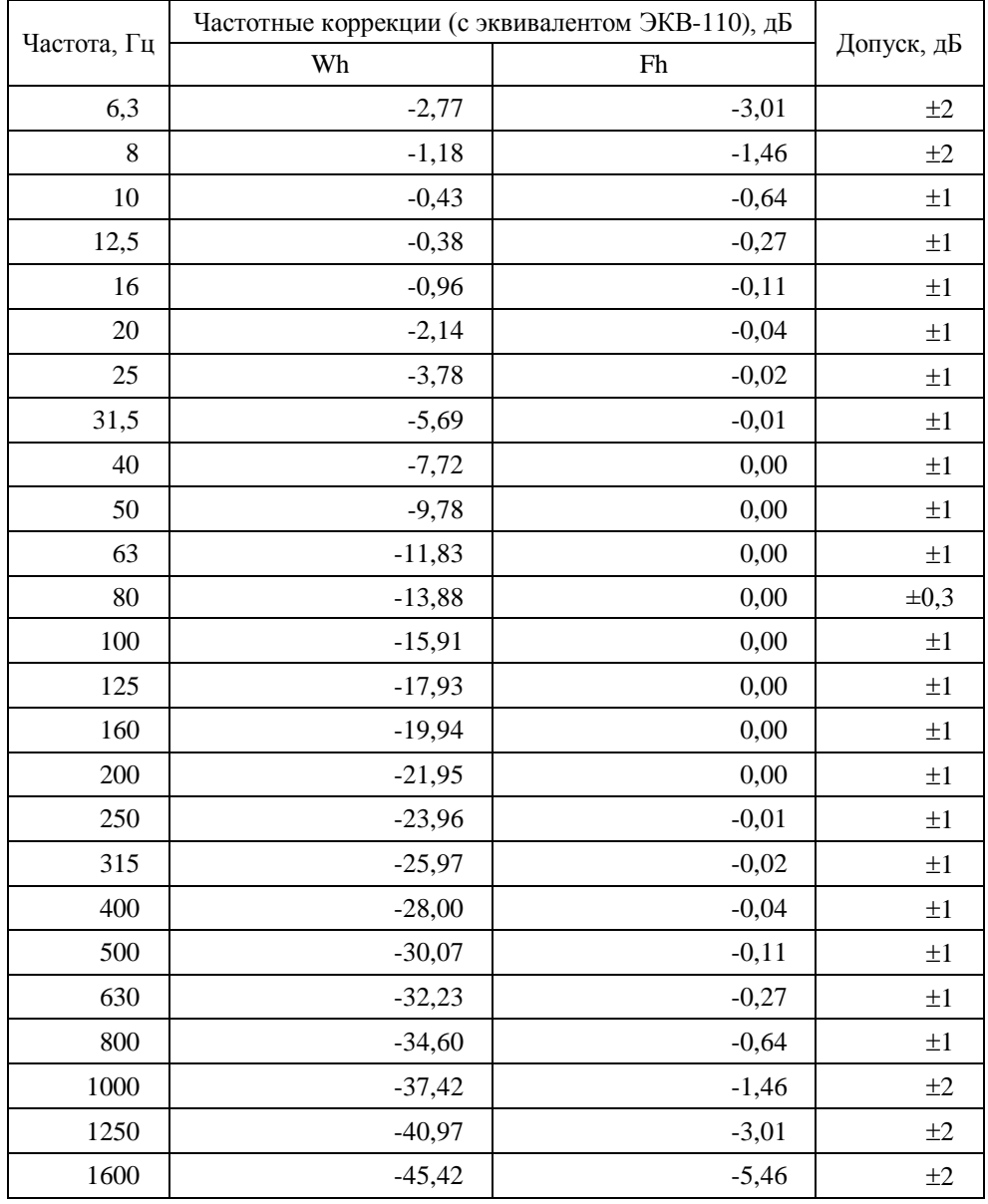

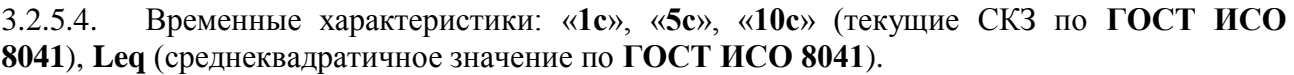

## **3.2.6. Диапазоны измерения виброускорения**

3.2.6.1. Опорный уровень виброускорения: 140,0 дБ относительно  $10^{-6}$  м/с<sup>2</sup>.

3.2.6.2. Опорный диапазон: Д2.

3.2.6.3. Уровень собственных шумов в режиме «Общая вибрация» с закороченным эквивалентом **ЭКВ-110** на диапазоне Д3 (при калибровочных значениях, соответствующих вибропреобразователю с номинальной чувствительностью 10 мВ/мс<sup>-2</sup>), дБ относительно 10<sup>-6</sup>  $\mu/c^2$ , не более:

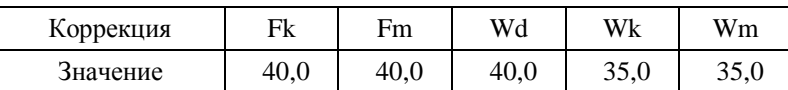

3.2.6.4. Уровень собственных шумов с вибропреобразователем **АР2082М** в октавных полосах частот на диапазоне ДЗ, дБ относительно  $10^{-6}$  м/ $c^2$ , не более:

#### в режиме «Общая вибрация»

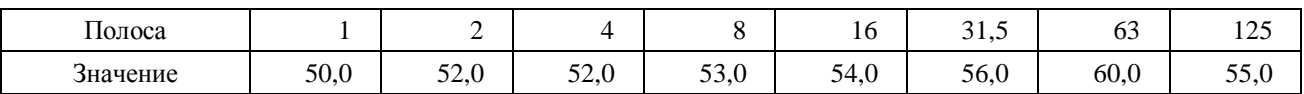

в режиме «Локальная вибрация»

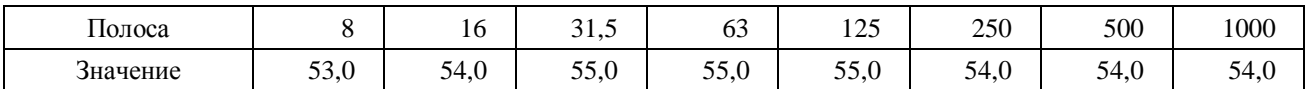

3.2.6.5. Линейный рабочий диапазон прибора:

В режиме «Общая вибрация»:

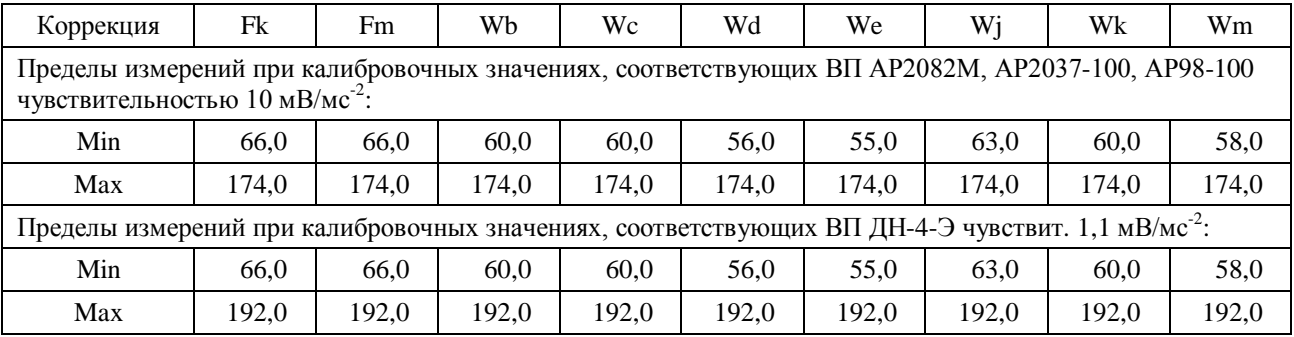

В режиме «Локальная вибрация»:

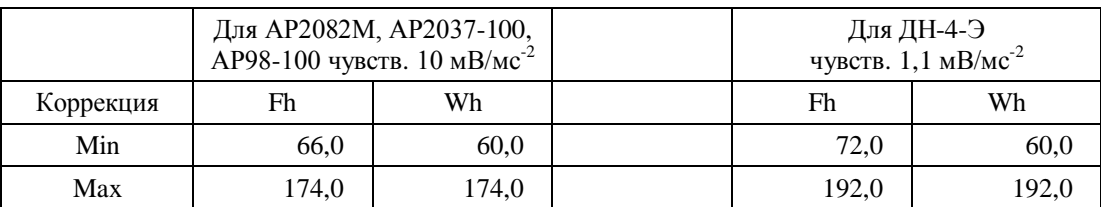

При изменении калибровочной поправки или значения номинальной чувствительности вибропреобразователя диапазоны измерения смещаются на величину  $\Delta = 20 \log(10/K_0) + K$ ,

где  $\rm K_0$  – значение номинальной чувствительности вибропреобразователя, м $\rm B/M/c^2,$ 

K – значение установленной калибровочной поправки, дБ.

Для несинусоидальных сигналов с пик-фактором k верхние пределы линейных диапазонов изменяются на величину:

$$
\Delta_k = 20 \lg \frac{\sqrt{2}}{k} (\partial B)
$$

3.2.6.6. Пределы погрешности линейности в линейном рабочем диапазоне:

- в режиме «Общая вибрация» при частотной коррекции Fk:  $\pm 0.5$  дБ;
- в режиме «Локальная вибрация» при частотной коррекции Fh:  $\pm 0.5$  дБ.

3.2.6.7. Пределы погрешности при переключении диапазонов:  $\pm 0.5$  дБ.

## <span id="page-9-0"></span>**3.3. Характеристики прибора в режиме анализатора спектра с постоянной относительной шириной полосы**

#### **3.3.1. Базовая комплектация**

- Измерительно-индикаторный блок **ИИБ-110А-ЭКО**.
- Руководство по эксплуатации.
- Паспорт.
- Аккумуляторная батарея (2 комплекта).
- Внешнее зарядное устройство.

**Примечание**. Дополнительные принадлежности, применяемые для анализа спектра звукового давления, приведены в разделе [6.15,](#page-26-1) стр[.28;](#page-26-1) дополнительные принадлежности, применяемые для анализа спектра вибрации, приведены в разделе [6.16,](#page-32-0) стр. [34.](#page-32-0)

## **3.3.2. Требования стандартов к фильтрам**

**Класс 1** по **МЭК 61260**.

### **3.3.3. Набор фильтров:**

Октавные и 1/3-октавные фильтры.

#### **3.3.4. Октавное отношение: по основанию 2**

#### **3.3.5. Характеристики фильтров**

3.3.5.1. Номинальные среднегеометрические частоты октавных фильтров: 1; 2; 4; 8; 16; 31,5; 63; 125; 250; 500; 1000; 2000; 4000; 8000; 16000 Гц.

3.3.5.2. Номинальные среднегеометрические частоты 1/3-октавных фильтров: 0,8; 1; 1,25; 1,6; 2; 2,5; 3,15; 4; 5; 6,3; 8; 10; 12,5; 16; 20, 25; 31,5; 40; 50; 63; 80; 100; 125; 160; 200; 250; 315; 400; 500; 630; 800; 1000; 1250; 1600; 2000; 2500; 3150; 4000; 5000; 6300; 8000; 10000; 12500; 16000; 20000 Гц.

Диапазон частот октавных фильтров в зависимости от загруженного измерительнопрограммного модуля

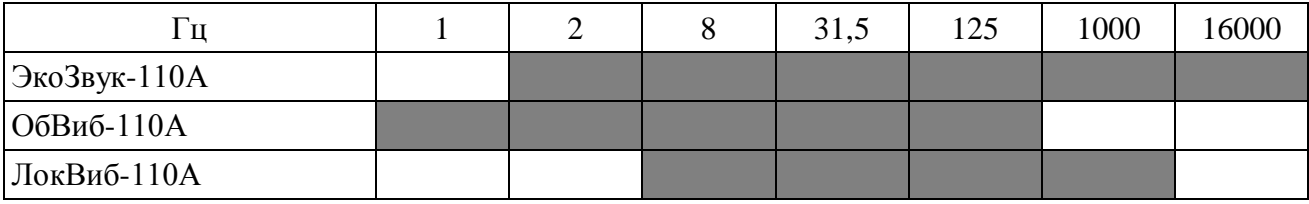

Диапазон частот 1/3-октавных фильтров в зависимости от загруженного измерительнопрограммного модуля

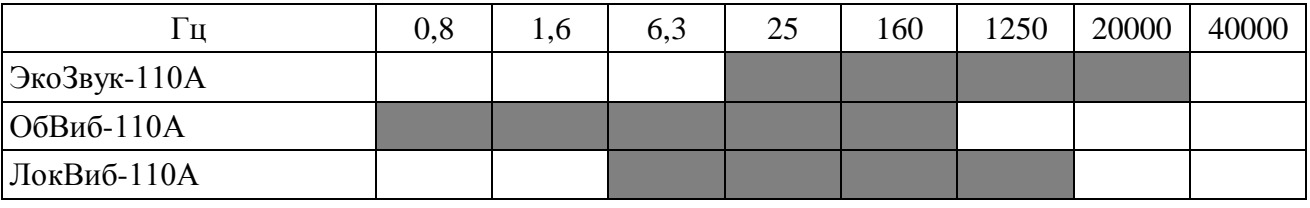

3.3.5.3. Контрольный диапазон: Д2.

3.3.5.4. Опорный уровень напряжения, дБ относительно 1 мкВ: 120,0.

3.3.5.5. Номинальное затухание, дБ: +0,2…-0,5.

3.3.5.6. Линейный диапазон рабочий диапазон (при пределах погрешности линейности  $\pm 0.4$  дБ):

 $-$  октавных фильтров:  $102$ 

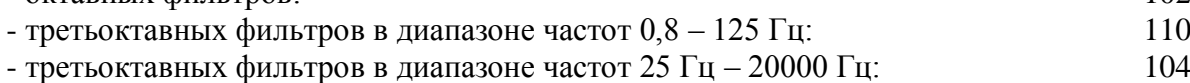

3.3.5.7. Максимальный измеряемый уровень входного напряжения, дБ относительно 1 мкВ

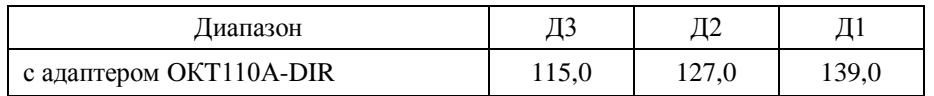

3.3.5.8. Максимальное измеряемое звуковое давление в режиме анализатора спектра, дБ отн. 20 мкПа (при чувствительности микрофона 50 мВ/Па)

| Диапазон                       |       |       |       |
|--------------------------------|-------|-------|-------|
| Вход МІС с предусилителем Р200 | 115,0 | 127,0 | 139.0 |

3.3.5.9. Максимальное измеряемое ускорение в режиме анализатора спектра, дБ отн. 1 мкм/с<sup>2</sup> (при чувствительности вибропреобразователя 10 мВ/мс<sup>-2</sup>)

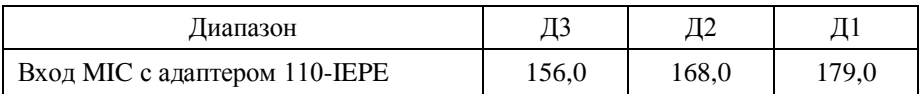

### <span id="page-11-0"></span>**3.4. Опорные условия измерений**

- тип звукового поля: свободное звуковое поле (для функции шумомера);
- опорная частота: 1000 Гц;
- температура воздуха: +23°С;
- относительная влажность: 50%;
- атмосферное давление: 101,3 кПа.

## <span id="page-11-1"></span>**3.5. Питание прибора**

- Питание прибора осуществляется от комплекта аккумуляторов.
- Энергопотребление: максимально 500 мА.
- Зарядка аккумуляторов: с использованием внешнего зарядного устройства (входит в комплект поставки).
- Длительность автономной работы прибора при полностью заряженных аккумуляторах:
	- в диапазоне температур окружающей среды от  $0^{\circ}C$  до  $+40^{\circ}C$  не менее 5 часов;
	- в диапазоне температур окружающей среды от минус 10°С до 0°С– не менее 1 часа.

## <span id="page-11-2"></span>**3.6. Габаритные размеры и масса**

- Габаритные размеры:
	- без предусилителя: 238 мм х 85 мм х 35 мм;
	- с предусилителем: 354 мм х 85 мм х 35 мм.
- Масса прибора в собранном виде: 0,6 кг.

#### <span id="page-11-3"></span>**3.7. Дополнительные принадлежности (определяются при заказе)**

- Сумка наплечная.
- Кабель микрофонный удлинительный **EXCXXXR** (XXX длина в м).
- Вибропреобразователь **АР2082М**, **317А41**, **АР2038Р**, **АР2037**, **АР98**, **АР99, ДН-4-Э**.
- Адаптер ICP-датчика **110А–IEPE**.
- Переключатель каналов **АG03-OCT** с кабелем BNC-BNC (для подключения 3 компонентного вибродатчика).
- Акустический калибратор **АК-1000**, **CAL200** или аналогичный **Класса 1** по **ГОСТ Р МЭК 60942-2009**.
- Виброкалибратор **АТ01m** или аналогичный.
- Кабель интерфейсный **КИ-110-USB** (для подключения к компьютеру).
- Адаптер телеметрии **ЭКО-DIN-DOUT** для передачи данных из прибора в компьютер в реальном времени.
- Адаптер прямого входа **ОКТ110А-DIR**.
- Электрический эквивалент микрофонного капсюля (18 пФ) **ЭКМ-101**.
- Электрический эквивалент IEPE датчика **ЭКВ-110**.
- Предусилитель **Р200**, микрофонные капсюли **ВМК-205**, **МК-265**, **МК221**, **МР201**.
- Предусилитель **Р110**, микрофонный капсюль **МР201**.
- Программное обеспечение **Signal+**, **Signal+RTA**, **Signal+Light**, **ReportXL** (программное обеспечение не используется для измерения метрологически определенных величин и не является метрологически значимым).

## <span id="page-12-0"></span>**3.8. Характеристики ИИБ-110А**

## **3.8.1.** Аналоговый вход

Разъем Switchcraft 5-pin.

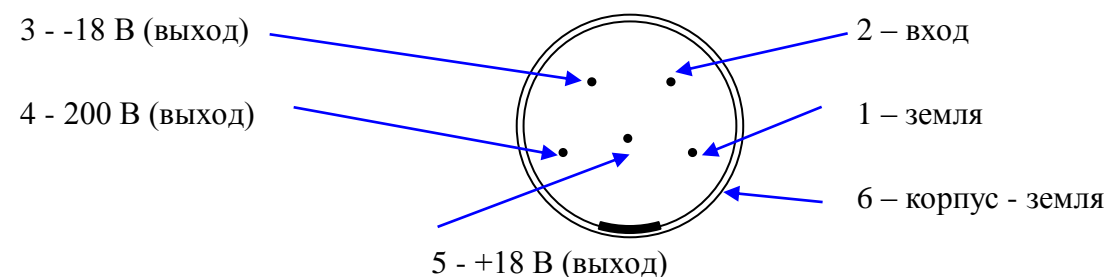

- Максимальное допустимое напряжение на входе:  $\pm 18$  Впик.
- Максимальное допустимое напряжение, приложенное через адаптер **110А–IEPE**: 5 В СКЗ.
- Напряжение поляризации микрофона: 0В, 200В.

## **3.8.2.** Индикатор:

• OLED (320х240), цветной, диапазон рабочих температур от минус  $10^{\circ}$  С до +50 С.

## **3.8.3.** Клавиатура:

- Пленочная, 14 клавиш
- **3.8.4.** Память:
- 4 Гбайт, энергонезависимая.
- **3.8.5.** Цифровые порты:
- **USB** (Master&Slave); разъем miniUSB, порт для подключения ИИБ к компьютеру в качестве Запоминающего устройства для USB (USB Mass Storage Device) и к иным внешним устройствам (например, принтеру).
- **DOUT** (гальванически развязанный UART) порт цифровой телеметрии.

## <span id="page-12-1"></span>**3.9. Рабочие условия эксплуатации**

- Диапазон рабочих температур окружающей среды: от минус  $10^{\circ}$  С до  $+40$  С.
- Относительная влажность: до 90 % при +40 °С (без конденсата).
- Атмосферное давление: от 86 кПа до 108 кПа (645-810 мм рт.ст.).
- Уровень звука, отображаемый прибором в режиме «ЭкоЗвук-110А» при любой температуре в рабочем диапазоне, не отличается от показаний при температуре 23ºС более чем на ±0,8 дБ с учетом расширенной неопределенности. Предел дополнительной погрешности прибора в режимах «Общая вибрация» и «Локальная вибрация», вызванной влиянием температуры, не хуже  $\pm 0.1$  дБ. Коэффициент температурного влияния не превышает  $0.01 \pi$ Б/°С.
- Уровень звука, отображаемый прибором в режиме «ЭкоЗвук-110А» при изменении влажности от 25% до 90% и любой температуре в рабочем диапазоне, не должен отли-

чаться от показаний при влажности 50% более чем на ±0,8 дБ с учетом расширенной неопределенности.

- В диапазоне статического давления от 85 кПа до 108 кПа отклонение отображаемого уровня звука в режиме «ЭкоЗвук-110А» от уровня звука, отображаемого при опорном статическом давлении 100 кПа, будучи увеличено на расширенную неопределенность измерений, не превышает ±0,7 дБ.
- В режиме «ЭкоЗвук-110А» отклонение отображаемого уровня звука (Fast, A) от уровня звука, отображаемого в отсутствие поля промышленной частоты (80 А/м, 50 Гц) СКЗ напряженности немодулированного поля 10 В/м), будучи увеличено на расширенную неопределенность измерений, не превышает ±1,3 дБ.
- В режиме «Локальная вибрация» отклонение отображаемого корректированного виброускорения (Wh, СКЗ-1с) от виброускорения, отображаемого в отсутствие поля промышленной частоты (80 А/м, 50 Гц) или радиочастотного поля (несущая частота от 26 МГц до 1 ГГц, частота модуляции 1 кГц, глубина модуляции 80%, СКЗ напряженности немодулированного поля 10 В/м), не превышает ±1,0 дБ.

## <span id="page-13-0"></span>**3.10. Условия транспортировки и хранения**

- Температура: от минус  $25^{\circ}$  до  $+55^{\circ}$  С.
- Относительная влажность: 95 % при  $+25^{\circ}$  С.
- Атмосферное давление: 537-810 мм рт.ст. (72-108 кПа).
- <span id="page-13-1"></span>• Максимальное ускорение (80-120 уд./мин в течение 1 часа): 30 м/с<sup>2</sup>.

## <span id="page-14-0"></span>*5. Меры предосторожности при работе с прибором*

- Избегайте падений и ударов прибора о твердые поверхности. Наиболее уязвимы при этом микрофонный капсюль, место соединения между корпусом прибора и предусилителем, а также стекло индикатора.
- За защитной решеткой микрофона находится тончайшая (около 5 мкм, в 10 раз тоньше волоса) мембрана, разрыв или трещина в которой делает капсюль негодным. Разрыв мембраны может быть вызван даже касанием ее рукой; поэтому отворачивать защитную крышку микрофона при эксплуатации запрещено. Следует также иметь в виду, что предметы, проникающие через щели защитной крышки, также могут разрушить или загрязнить мембрану. К аналогичным последствиям может привести образование на мембране льда или попадание на капсюль струи жидкости или сжатого газа, поэтому подобные ситуации должны быть исключены.
- Сборку прибора (индикаторный блок предусилитель микрофон или иной первичный преобразователь) следует проводить при выключенном приборе. Сначала на предусилитель наворачивается капсюль микрофона, затем капсюль с предусилителем подключаются к прибору. После сборки всего комплекта можно включить питание.
- При необходимости сменить микрофон или предусилитель необходимо выключить прибор и подождать не менее 20 секунд, прежде чем приступить к разборке прибора. Если этого не сделать, на микрофоне и в цепях предусилителя останется заряд поляризующего напряжения (200В), который при последующей сборке может повредить предусилитель. Наворачивание или отворачивание (смена) микрофона (или его электрического эквивалента) при включенном питании прибора или в течение 20 сек после его выключения категорически воспрещены. Запрещается также производить включение прибора, если к нему подключен предусилитель, на который не навернут микрофонный капсюль или электрический эквивалент микрофона.
- Прикосновение к центральному контакту входного разъема предусилителя руками или токопроводящими (например, металлическими) предметами не допускается.
- Во избежание повреждения предусилителя разрядом статического электричества рекомендуется хранить его с навернутым микрофоном (или его эквивалентом).
- Не допускайте резких перегибов и изломов кабеля вибропреобразователя. Чаще всего кабель повреждается около разъемов. Храните кабель аккуратно смотанным в кольцо.
- При установке элементов питания соблюдайте полярность и последовательность установки аккумулятора в гнездо: сперва **+**, затем **–** .

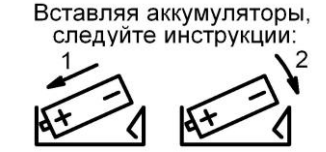

- Соблюдайте условия эксплуатации, транспортировки и хранения прибора, указанные в технических характеристиках.

## <span id="page-15-1"></span><span id="page-15-0"></span>**6.1. Внешний вид и описание клавиш**

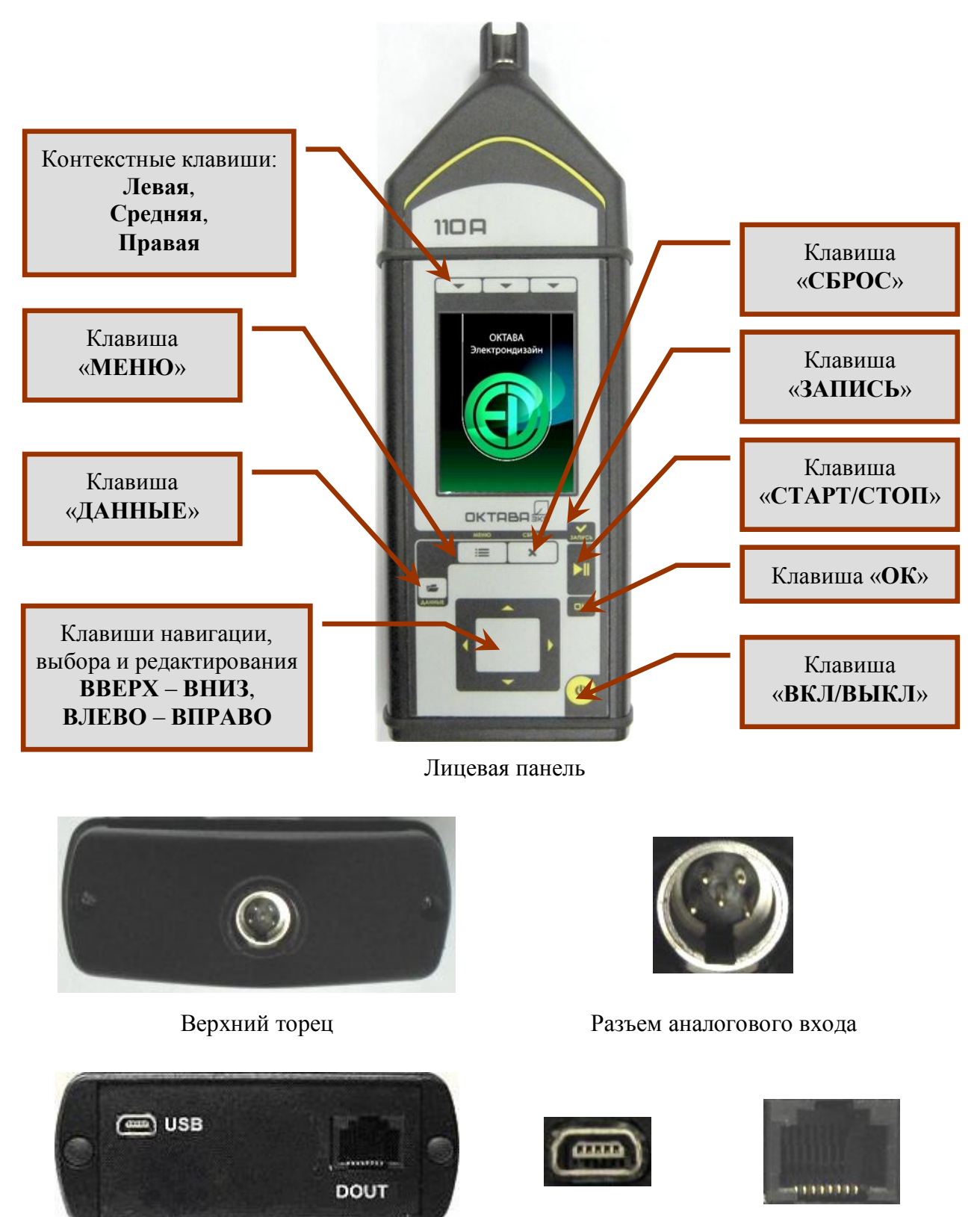

Нижний торец Разъем miniUSB Разъем DOUT

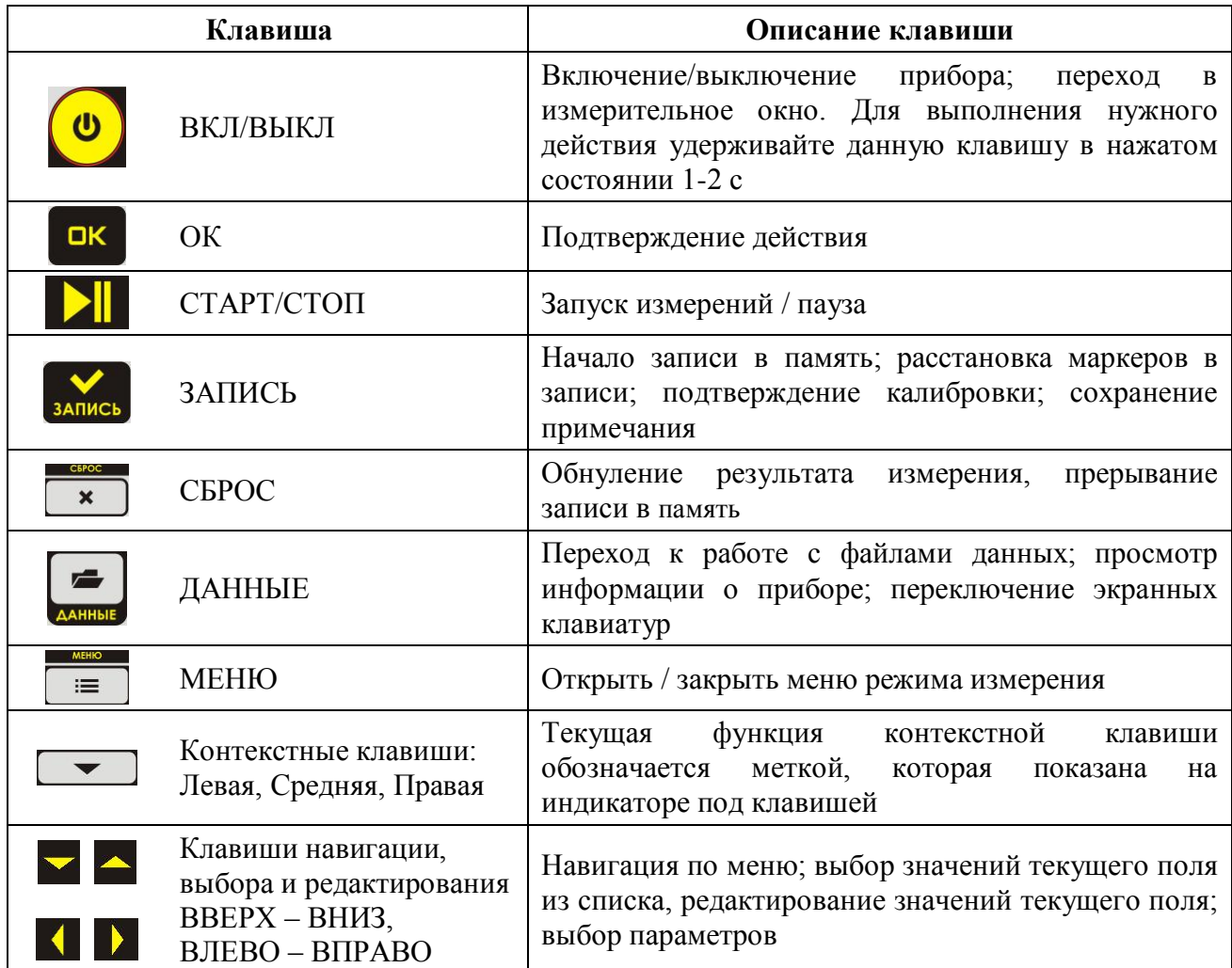

## <span id="page-16-0"></span>**6.2. Проверка напряжения аккумуляторов, замена и зарядка аккумуляторов**

Напряжение аккумуляторов можно видеть в последней строке большинства окон, в том числе в окне выбора режимов измерения, в измерительных окнах, в меню измерительных режимов и т.д. Нормальное функционирование прибора обеспечивается при напряжении питания от 4,4 В до 5,2 В. Время работы при полностью заряженных аккумуляторах зависит от интенсивности работы и составляет примерно 4–5 ч (при использовании аккумуляторов, входящих в комплект поставки). Если напряжение опускается ниже 4,4 В, то цвет надписи в

поле «**Питание**» становится красным. В этом случае функционирование прибора может не соответствовать заявленным техническим характеристикам, и следует сменить аккумуляторы (**при установке элементов питания соблюдайте полярность и последовательность установки аккумулятора в гнездо: сперва + , затем -** ).

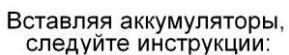

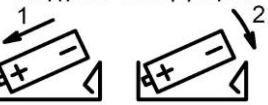

Зарядка элементов питания осуществляется во внешнем зарядном устройстве. Допускается использование с прибором щелочных элементов питания типа **LR6** (**АА**), однако продолжительность автономной работы в этом случае может снижаться.

При замене элементов питания результаты измерений, сохраненные в памяти прибора, не пропадают.

При подключении прибора к USB-порту компьютера питание осуществляется по USBинтерфейсу. При подключении внешнего питания (от компьютера по USB-интерфейсу или от внешнего адаптера) зарядка внутренней батареи не происходит.

Следует помнить, что современные аккумуляторы большой емкости обладают, как правило, и достаточно высоким уровнем саморазряда. Поэтому после длительных перерывов в работе с прибором не забывайте проверить состояние аккумуляторов.

Постоянный неполный разряд аккумуляторов и длительное их нахождение в разряженном или полуразряженном состоянии приведут к потере емкости. Желательно периодически проводить полный разряд аккумуляторов (просто оставить прибор включенным до его автоматического отключения) и сразу после этого полный заряд с помощью входящего в комплект поставки зарядного устройства.

#### <span id="page-17-0"></span>**6.3. Подключение первичных преобразователей**

## **Внимание: подключение первичных преобразователей производится при выключенном приборе!**

Схемы подключения первичных преобразователей приведены в разделе [7](#page-38-0) (стр[.40\)](#page-38-0).

#### <span id="page-17-1"></span>**6.4.Включение и выключение прибора, проведение измерения**

Включение прибора осуществляется удержанием клавиши **ВКЛ/ВЫКЛ** в течение 1-2 с.

Для выключения прибора следует нажать клавишу **ВКЛ/ВЫКЛ** и удерживать около 1 с. Если измерения не были остановлены, то при этом появится сообщение с предложением остановить измерение. Нажмите клавишу **ОК** для выключения. Если клавиша не нажата, через несколько секунд сообщение автоматически пропадает.

После включения на индикаторе на несколько секунд появляется окно-заставка, а затем измерительное окно с названием измерительного режима (прибор сразу попадает в то измерительное состояние, которое было при последнем выключении). Нажав клавишу **СТАРТ/СТОП** ( <sup>1</sup>), вы можете сразу запустить измерение.

Клавиша **ОК** последовательно переключает возможные варианты измерительных окон.

В п. [10,](#page-44-0) стр[.46](#page-44-0) приведены все измерительные и настроечные окна прибора.

Клавиша **МЕНЮ** позволяет перейти в главное меню режима измерений.

#### **Запуск и остановка измерений**

Запуск измерения производится из любого измерительного окна клавишей (**СТАРТ/СТОП)**. В нижней строке окна выводится продолжительность измерений (в формате часы:минуты:секунды). Продолжительность измерения отсчитывается от первого нажатия

клавиши **СТАРТ** или последнего нажатия клавиши (**СБРОС)** за вычетом того времени, когда прибор находился в состоянии **СТОП** (ПАУЗА).

При нажатии клавиши **СБРОС** длительность измерения обнуляется вместе со всеми показаниями.

#### **Переключение диапазонов измерений**

Чтобы изменить диапазон, нажмите левую контекстную клавишу (расположена над меткой **Д1**/**Д2**/**Д3** во всех измерительных окнах). В открывшемся окне клавишами ▼▲ установите нужный диапазон и нажмите **ОК**.

**Д1** – наиболее грубый диапазон, предназначен для измерения высоких уровней; диапазон **Д2** может использоваться в подавляющем большинстве приложений; диапазон **Д3** используется при измерении слабых уровней.

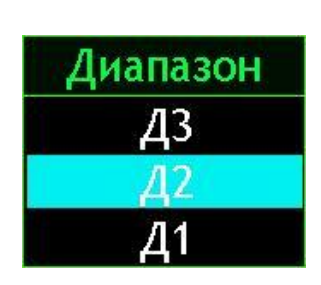

ЭкоЗвук-110А  $\overline{90}$  $60$ 500  $\mathbf 0$  $\overline{0.0}$  Map  $0.0$   $_{467}^{110}$  $000:00:00$ 

#### **Перегрузка (Over) и нечувствительность по входу (Under)**

Если произошла перегрузка измерительной цепи, то во второй строке снизу появляется сообщение **Over** красного цвета.

Если состояние перегрузки прошло, сообщение все равно сохраняется до сброса измерений, однако его цвет не отличается цвета надписей справа.

В случае возникновения перегрузки нажмите клавишу **СБРОС**. Если индикация перегрузки не исчезает, это означает, что уровень измеряемого сигнала превышает верхний предел установленного в данный момент диапазона измерений. В этом случае нужно перейти в более грубый диапазон измерения прибора (переключить усиление).

Если измеряемый сигнал слаб (измеряемые значения находятся вблизи нижней границы диапазона измерений), нужно перейти в более чувствительный диапазон измерения прибора.

В приборе предусмотрена индикация того, что уровень сигнала опустился ниже минимального предела

измерения установленного диапазона. Эта индикация представлена в виде надписи **Under** красного цвета в последней строке экрана (рядом с индикацией напряжения питания).

#### <span id="page-18-0"></span>**6.5. Главное меню режима измерений**

Вход в главное меню осуществляется из любого измерительного окна, нажатием клавиши **МЕНЮ**.

Главные меню всех режимов унифицированы и имеют следующий вид (для режимов **ОбВиб-110А** и **ЛокВиб-110А** поле «Поляризация микрофона» отсутствует).

В верхней строке главного меню расположены опции «**Режим**», «**Настройка**» и «**Файлы**», управление которыми осуществляется с помощью контекстных клавиш (три клавиши над индикатором – см. рисунок в п. [6.1,](#page-15-1) стр[.17\)](#page-15-1).

Опция «**Режим**» (левая контекстная клавиша): переключение режима измерения – **ЭкоЗвук-110А**, **ОбВиб-110А**, **ЛокВиб-110А** (в некоторых комплектациях доступен только режим **ЭкоЗвук-110А**).

Опция «**Настройка**» (средняя контекстная клавиша): переход в меню настройки аппаратных характеристик (калибровочных параметров, цветовой схемы индикатора, параметров телеметрии). Подробнее см. п. [6.9,](#page-23-0) стр[.25.](#page-23-0)

Опция «**Файлы**» (правая контекстная клавиша) позволяет включать и выключать порт USB при подсоединении прибора к компьютеру (см.п. [6.8,](#page-22-0) стр. [24\)](#page-22-0).

#### **Изменение активного измерительного окна из главного меню**

Чтобы выбрать нужное измерительное окно из меню измерительного режима, выделите клавишами ▲▼ поле «**Данные**», а затем клавишами ►◄ установите нужное значение.

Как уже отмечалось выше, вы можете переключать измерительные окна в процессе измерений клавишей **ОК**, не возвращаясь в главное меню.

#### **Выбор и контроль напряжения поляризации (в режиме ЭкоЗвук-110А)**

В режиме **ЭкоЗвук-110А** состояние поляризации контролируется в строке «**Микр.пол.**». Переключение между состояниями **ВКЛ/ВЫКЛ** осуществляется клавишей **ОК**. Требуемое напряжение поляризации в зависимости от применяемого микрофона приведено в п. [7.1,](#page-38-1) стр[.40.](#page-38-1) При использовании предусилителя **Р110** состояние напряжения поляризации не влияет на результат измерений.

Напряжение поляризации (0 В или 200 В) всегда можно увидеть в каждом измерительном окне режима **ЭкоЗвук-110А** в правом нижнем углу.

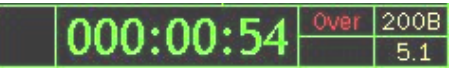

200B

 $200B$ 

 $5.1$ 

 $000:01:17$ 

000:00:12

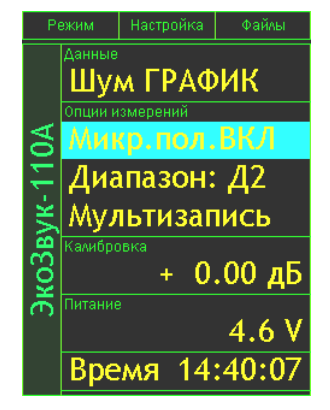

#### **Переключение диапазонов измерений в главном меню**

Для изменения диапазона выберите строку «**Диапазон**» и нажмите **ОК**. В открывшемся окне (см. п[.6.4,](#page-17-1) стр. [19\)](#page-17-1) клавишами ▼▲ установите нужный диапазон и нажмите **ОК**. Диапазон можно также выбрать в любом измерительном окне во время измерения.

**Д1** – наиболее грубый диапазон, предназначен для измерения высоких уровней; диапазон **Д2** может использоваться в подавляющем большинстве приложений; диапазон **Д3** используется при измерении слабых уровней.

#### **Опции измерений: запись в память**

В поле «**Опции измерений**» клавишами ◄► можно выбрать способ автоматической записи в память. Подробности настройки автоматической записи приведены в п. [6.6,](#page-20-0) стр[.22.](#page-20-0)

#### **Проверка калибровочных данных**

Для проверки калибровочных данных необходимо выделить клавишами ▼▲ строку «**Калибровка**», затем клавишами ◄► перелистывать отображаемые в этой строке параметры. Ниже приведены параметры, относящиеся к калибровочным данным и, соответственно, влияющие на результат измерений. Изменение калибровочных параметров описано в п[.6.10,](#page-23-1) стр. [25.](#page-23-1)

- «**Калибровка**»: значение калибровочной поправки, приведено в Паспорте прибора или свидетельстве о поверке.
- «**Опорный уровень**»: значение опорного уровня (уровень, соответствующий 0 дБ), используемого для пересчета абсолютных единиц в относительные. Зависит от выбранного режима измерений, используемого первичного преобразователя и единицы измерений.
- «**Датчик**»: значение номинальной чувствительности используемого первичного преобразователя; также приведено в Паспорте прибора или Свидетельстве о поверке совместно с калибровочной поправкой.
- «**Примечание**»: комментарий для калибровочной поправки.

#### **Просмотр данных о измерительно-индикаторном блоке**

В строке «**Питание**» клавишами ◄► можно просмотреть поля: напряжение аккумуляторов (по умолчанию), внутренний идентификационный номер (**VIN**) прибора, версия программного обеспечения.

#### **Настройка времени и даты**

В каждом режиме измерения можно настроить дату и время. Для установки времени выделите клавишами ▼▲ пункт «**Время**» и нажмите клавишу **ОК**.

Клавиши ►◄ перемещают курсор по разрядам, а клавиши ▼▲ перебирают цифры в поле курсора. Установив время, нажмите **ОК** для подтверждения и возврата в меню текущего режима измерения. Клавиша **МЕНЮ** позволяет выйти из режима настройки без сохранения изменений.

Для настройки даты выберите в строке «**Время**» клавишами ►◄ поле «**Дата**», нажмите **ОК** и установите дату аналогично установке времени.

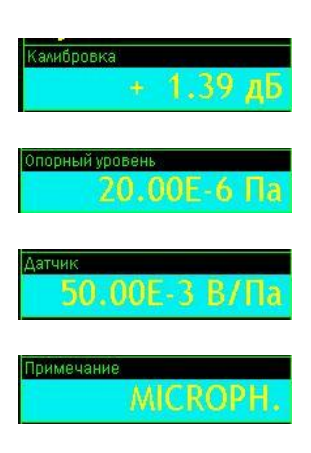

#### <span id="page-20-0"></span>**6.6. Использование записи в память**

Объем энергонезависимой памяти прибора – 4 гигабайта. Эта память достаточна, например, для многомесячного непрерывного мониторинга всех нормируемых параметров шума и вибрации.

В поле «**Опции измерений**» задан способ автоматической записи в память. *Мультизапись* - автоматическая запись в память всех измеряемых и рассчитываемых показателей с регулируемым шагом. Записываемые текущие, максимальные и минимальные уровни относятся ко всему интервалу измерения.

Функция **Мультизапись** позволяет автоматически записать в память все (или почти все) данные, которые можно вывести на экран в процессе измерений.

Чтобы использовать эту функцию, нужно выбрать ее в меню соответствующего режима измерения клавишами ▲▼, установить опцию «**Мультизапись**» клавишами ►◄ и нажать **ОК**. На экране появится окно настройки мультизаписи (для выхода из этого окна назад нажмите клавишу **МЕНЮ**).

Теперь задайте общую продолжительность записи и ее шаг. Для этого выделите соответствующую строку (▲▼), перейдите в режим редактирования (**ОК**) и установите нужные значения. Клавиши ►◄ перемещают курсор по разрядам, а клавиши ▼▲ перебирают цифры в поле курсора. Установив требуемое значение, нажмите **ОК** для подтверждения и возврата в меню. Клавиша **МЕНЮ** позволяет выйти из режима редактирования без сохранения изменений.

Примечание. Продолжительность записи вводится в формате ччч:мм:сс. Шаг записи вводится в формате: мм:сс.

В последней строке выведено число замеров, которое будет записано при выбранной настройке (на примере это строка N=16). Если вы выбрали шаг больше общей продолжительности, то увидите в последней строке метку «Однократно». То есть мультизапись будет состоять из единственного замера.

Клавиша **МЕНЮ** возвращает в предыдущее окно.

Если, находясь в любом окне измерений, нажать клавишу **ЗАПИСЬ**, на экране появится имя нового файла (имя файла включает текущие дату и время, расширение - **.bin**), в который будут сохраняться данные. Затем прибор переходит в состояние записи: в левом нижнем углу появляется символ **R**, а рядом с ним вместо длительности измерения выводится время, оставшееся до окончания записи (в первый момент это время равно продолжительности записи).

Если в момент нажатия клавиши **ЗАПИСЬ** прибор проводил измерение, то запись начинается немедленно. Если в момент нажатия клавиши **ЗАПИСЬ** измерения были остановлены, то мультизапись будет состоять из единственного замера, который присутствовал на экране в момент нажатия клавиши.

Когда время записи заканчивается, символ **R** в левом углу исчезает, а прибор автоматически переходит в обычный режим измерения.

Если во время ведущейся записи в показательные моменты процесса нажимать клавишу **ЗАПИСЬ**, то в эти моменты в мультизаписи расставляются маркеры, использование которых может быть очень удобно при компьютерной постобработке специализированными программами (например, **Signal+**).

Для того чтобы прервать запись, не дожидаясь конца, нажмите **СБРОС**. В файле сохранятся замеры, которые были записаны до этого момента.

Если повторно нажать клавишу **ЗАПИСЬ**, вся процедура повторится.

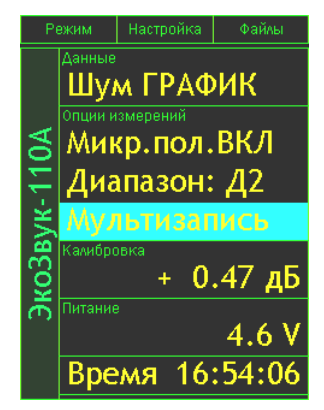

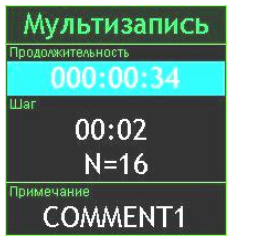

#### **Редактирование поля «Примечание»**

Содержимое поля «**Примечание**», сохраняемое в файле вместе с измерениями, редактируется следующим образом. Выделите строку «**Примечание**» клавишами ▼▲ и нажмите **ОК**. Появится окно редактирования с экранной клавиатурой.

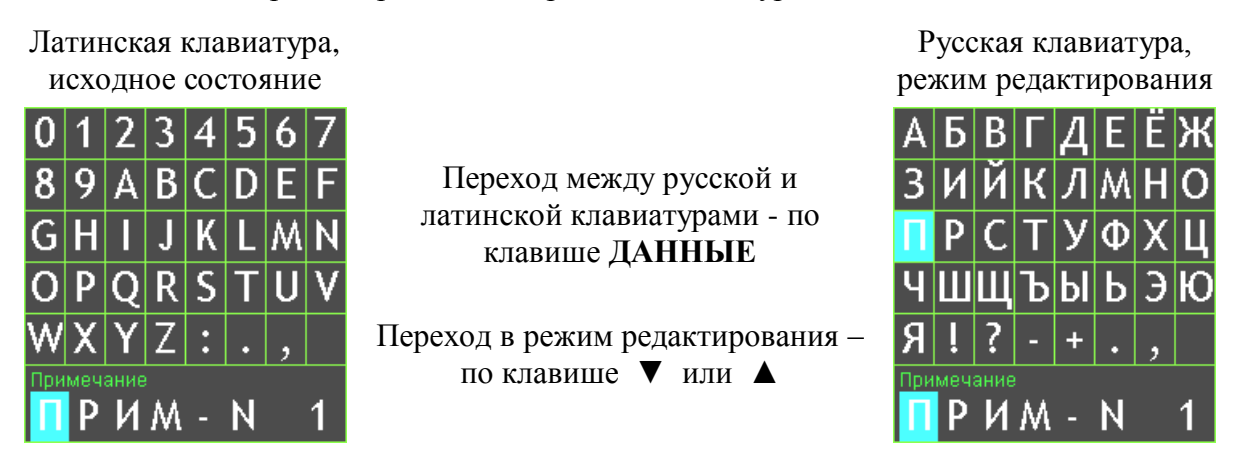

Клавиши ►◄ перемещают курсор по строке длиной 8 символов. Выбрав редактируемый символ и нажав клавиши ▼▲, вы перейдете в одну из таблиц выбора символов (доступны две экранные клавиатуры, переключение между которыми осуществляется клавишей ДАННЫЕ: «Цифры+ЛатинскийАлфавит+Символы+Пробел» и «РусскийАлфавит+Символы+Пробел»).

Клавишами ► ◀ и ▼ ▲ выберите в таблице нужный символ и для подтверждения нажмите **ОК**. Курсор на редактируемом символе смещается на одну позицию вправо, таким образом можно последовательно отредактировать все символы строки.

Клавиша **СБРОС** стирает ошибочный символ в строке слева от курсора («Backspace»).

Клавиша **ЗАПИСЬ** возвращает в окно Мультизапись с сохранением изменений.

Клавиша **МЕНЮ** возвращает в окно Мультизапись без сохранения изменений.

#### <span id="page-21-0"></span>**6.7. Вызов записей из памяти**

Результаты измерений, записанные в память прибора, можно переписать в компьютер и обработать с помощью специального программного обеспечения.

При необходимости файлы мультизаписи можно вывести и на индикатор самого прибора.

#### **6.7.1. Работа с папками и файлами**

Чтобы вызвать нужный файл измерений, войдите в меню того режима измерения, в котором он был записан, и нажмите клавишу **Данные**. Появится меню «**Папки**». Название папки – это дата ее создания. Все файлы, записанные в один день, хранятся в одной папке.

Клавиша **МЕНЮ** возвращает в предыдущее окно.

Для удаления папки с файлами выделите клавишами ▲▼ папку, которую нужно удалить. Нажмите **СБРОС**. Появится запрос: «Удалить папку?». Для отказа от удаления нажмите **МЕНЮ**; для подтверждения удаления нажмите **ОК**.

Чтобы открыть папку и получить доступ к ее файлам, выделите ее клавишами  $\blacktriangle \blacktriangledown u$  и нажмите **ОК** или **ДАННЫЕ**. На экране появится меню «**Файлы**». Имя каждого файла указывает время его создания.

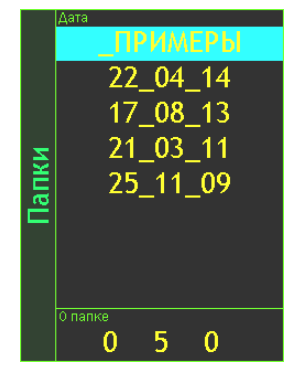

Для файлов мультизаписи в поле «**Примечание**» выведен комментарий, сохраненный при настройке параметров мультизаписи.

Клавиши ▲▼ позволяют выделить нужный файл.

Клавиша **СБРОС** предлагает удалить выделенный файл. При ее нажатии появляется запрос: «Удалить файл?». Для отказа от удаления нажмите **МЕНЮ**; для подтверждения удаления нажмите **ОК**.

Клавиша **МЕНЮ** возвращает в предыдущее окно «**Папки**».

Клавиша **ОК** или **ДАННЫЕ** открывает выбранный файл. Клавиша **МЕНЮ** возвращает в окно «Файлы».

#### **6.7.2. Файлы мультизаписи**

Данные, хранящиеся в файле, выводятся на экран в одном из типов окон выбранного режима измерения. Работать в этих окнах можно точно так же, как при проведении измерений (за исключением переключения диапазона измерений).

Символ **М** в левом нижнем углу экрана говорит о том, что сейчас видны именно данные из памяти.

Рядом показан момент времени, в который были сохранены эти данные. При открытии файла показана запись в последний отсчет времени.

Если мультизапись содержит больше одного замера, используйте клавиши **СТАРТ/СТОП** и **СБРОС** для последовательного вывода их на экран. Каждое нажатие клавиши **СТАРТ/СТОП** и **СБРОС** перемещает вас на один шаг вперед или, соответственно, назад, о чем свидетельствует изменение отметки времени в последней строке. Удержание этих клавиш приводит к быстрому перемещению по отсчетам.

Контекстные клавиши и клавиши ▼▲ ►◄ позволяют выводить на экран интересующие параметры, а клавиша **ОК** переключает доступные форматы представления.

#### <span id="page-22-0"></span>**6.8. Подключение прибора к компьютеру**

Подключение к компьютеру осуществляется через нижний торец прибора.

Порт **USB** предназначен для работы с файлами энергонезависимой памяти прибора, порт **DOUT** – цифровой выход – для работы с прибором в режиме телеметрии.

Для получения доступа к файлам энергонезависимой памяти прибора необходимо соединить USB порт прибора, расположенный на нижнем торце, с USB-портом компьютера. Для этого используется кабель **КИ-110-USB**.

Включите компьютер и прибор. Перейдите в меню измерительного режима. Нажмите правую контекстную клавишу **Файлы**. На экране прибора появится окно, показывающее, что компьютер распознал прибор как устройство USB (флэш) и, соответственно, видит его как еще один диск. Обычными средствами *Windows* (например, *Проводником*) можно перейти на это новое устройство и переписать его содержимое в свой компьютер.

Данные измерений хранятся в бинарных файлах с расширениями **.bin**.

Каждому режиму измерения соответствует своя папка.

Для завершения работы отключите диск средствами *Windows* и нажмите на приборе клавишу **OK**. При этом прибор вернется в последнее измерительное окно.

**Внимание!** Отключение прибора от компьютера необходимо осуществлять таким же образом, как и отсоединение «Запоминающего устройства для USB», т.е. предварительно остановив данное устройство. Для этого необходимо после щелчка правой кнопкой мыши на значке данного устройства выбрать пункт «Остановить…». Несоблюдение данного требования может привести к полной потере данных!

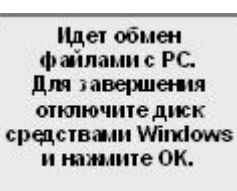

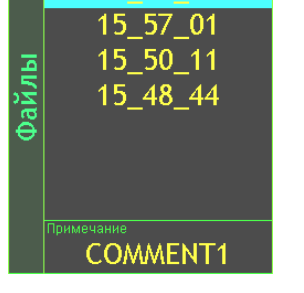

M 000:00:57

 $16_02_32$ 

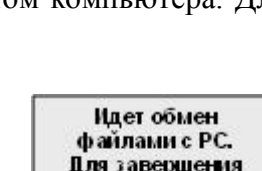

Программы **110\_Utility**, **Signal+**, **ReportXL** предоставляют расширенные возможности для обработки файлов. Работа с этими программами рассматривается в соответствующих руководствах.

#### <span id="page-23-0"></span>**6.9. Меню Настройка (Калибровка, Цветовая схема, Телеметрия)**

В Меню «**Настройка**» можно попасть из главного меню режима измерений, нажав среднюю контекстную клавишу.

В этом окне можно перейти в режим **Калибровка**, выбрать **Цветовую схему** и режим **Телеметрии** (нужная строка выбирается клавишами ▼▲).

В нижней части экрана показаны объемы свободной и занятой памяти прибора в килобайтах. Нажатие клавиши **ДАННЫЕ** выводит в нижнюю часть экрана номер версии программного обеспечения, напряжение на аккумуляторах и внутренний идентификационный номер прибора (**VIN**).

Для изменения языка меню (русский, английский, казахский,…) необходимо нажимать левую контекстную клавишу; при этом под клавишей указан текущий язык (**Рус**/**Eng**/**Каз**).

Правая контекстная клавиша (**Файлы**) включает USB-порт.

Клавиша **ВКЛ/ВЫКЛ** возвращает в последнее измерительное окно.

#### <span id="page-23-1"></span>**6.10. Калибровка прибора**

Выделив опцию «**Калибровка**» в меню «**Настройка**», нажмем клавишу **ОК**. Мы попадем в калибровочное меню.

#### **Выбор единицы измерения**

Выберите клавишами ▼▲ поле «**Ед. измерения**» и установите нужную единицу<sup>1</sup> клавишами < $\blacktriangleright$ .

**Примечание**. По умолчанию в режиме калибровки поляризация микрофона (200 В) включена. В отдельных случаях может потребоваться отключение поляризации. В экране «**Калибровка**» выделите клавишами ▼▲ последнюю строку «**Прибор**», в которой выведено текущее напряжение питания, выберите клавишами ◄► поле «**Пол.Микр.**» и установите нужное состояние поляризации клавишей **OK**.

## **Процедура калибровки**

<u>.</u>

Выбрав нужную единицу измерений, нажмите клавишу **ОК**. Появится окно, в котором содержатся следующие пункты.

- **Комментарий** произвольный текст, редактируемый пользователем.
- **Дата** дата последней калибровки. Чтобы изменить ее на текущую, выделите эту строку клавишами ▼▲ и нажмите **ОК**.

Настр. Файлы

Калибровка

Цветовая схема Телем.: быстрая

Pyc

 $\overline{\text{a}}$ Звук

Дата

Питание

ŦΑ

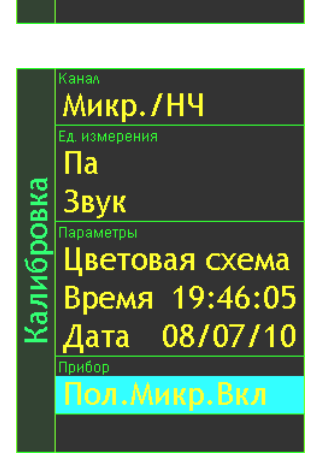

Цветовая схема Время 10:18:18

09/07/10

4.6 B

 $1$  Единицы измерений, применяемые в конкретных режимах, указаны в пп. [6.15.2](#page-26-2) (стр. [28\)](#page-26-2), [6.16.2](#page-34-0) (стр. [36\)](#page-34-0).

- **Номин. датчик** номинальная чувствительность первичного преобразователя. Если фактическая чувствительность используемого датчика очень сильно отличается от номинальной, то калибровочная поправка (см. далее) получится очень большой и неудобной для работы.
- **Опорный уровень** опорное значение (соответствующее 0 дБ), используемое для преобразования выбранной единицы измерений в логарифмические уровни (в децибелах).
- **Поправка** калибровочная поправка в децибелах, характеризующая отклонение фактической чувствительности измерительного тракта от номинальной.
- **Калибратор** уровень калибровочного сигнала, используемого при автокалибровке.

09/07/10 <u>çа</u> Калибров 50.00E-DODHINĂ VO 20.00E оправка, дЕ  $+ 0.2^{\circ}$ алибратор, д  $+94$ .oc Автокалибровка

Чтобы отредактировать комментарий, выделите соответствующую строку клавишами ▼▲ и нажмите **ОК**. Вы перейдете в режим редактирования. Клавиши ►◄ перемещают курсор по разрядам, а клавиши ▼▲ перебирают в поле курсора символы (из набора: «Пробел», «Точка», «0»- «9», «A»-«Z»). Установив требуемое значение, нажмите **ОК** для подтверждения и возврата в меню. Клавиша **МЕНЮ** позволяет выйти из режима редактирования без сохранения изменений.

Чтобы отредактировать значения номинальной чувствительности, опорного уровня, калибровочной поправки и калибровочного уровня, выделите соответствующую строку клавишами ▼▲ и нажмите **ОК**. Вы перейдете в режим редактирования. Клавиши ►◄ перемещают курсор по разрядам, а клавиши ▼▲ уменьшают или увеличивают число. Смена знака осуществляется клавишами ▼▲.

### **Внимание! Клавиша СБРОС восстанавливает заводские калибровочные настройки «по умолчанию» (зависят от единицы измерения).**

Перед проведением калибровки особенно важно обратить внимание на правильность значений номинальной чувствительности первичного преобразователя, опорного уровня и уровня калибровочного сигнала.

Выделите поле «**Автокалибровка**» и нажмите **ОК**. Появится окно, в котором выведены графическое представление спектра, уровень калибровочного сигнала (**Уровень**), измеренное значение в выбранной спектральной полосе и разность между этим значением и уровнем калибратора (**Разность**).

Подайте на первичный преобразователь калибровочный сигнал в соответствии с руководством по эксплуатации калибратора. В спектре должен появиться устойчивый пик на частоте калибратора. Если этот пик отсутствует или нестабилен, а также если наблюдаются высокие нелинейные искажения (аномально высокие гармоники калибровочной частоты), то калибровку необходимо прервать клавишами **МЕНЮ** или **ОК** (**МЕНЮ** возвращает в меню «**Калибровка**», **ОК** – в окно для выбранной перед этим единицы измерения). При нормальном калибровочном сигнале установите клавишами ►◄ маркер в

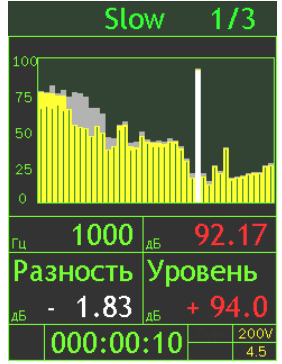

спектре на калибровочный пик, убедитесь, что измеряемое значение на этой частоте и разность между ним и калибровочным уровнем стабильны в течение нескольких секунд, и нажмите клавишу **ЗАПИСЬ**. Автокалибровка завершена. Новая калибровочная поправка автоматически появится в поле «Поправка».

Клавиша **ВКЛ/ВЫКЛ** возвращает из всех окон калибровки в текущее измерительное окно.

#### <span id="page-25-0"></span>**6.11. Настройка телеметрии**

Телеметрия данных может передаваться как по кабелю, так и через WiFi-адаптер. По умолчанию установлен вариант телеметрии по кабелю (быстрая). Чтобы изменить параметры телеметрии, нужно, находясь в главном меню измерительного режима, нажать среднюю контекстную клавишу «**Настройка**» сверху экрана. В появившемся списке настроек выбрать клавишами ▼▲ строку «**Телем.:**», клавишами ►◄ установить «**быстрая**» - для проводной телеметрии и «**медл.**» - для WiFi.

**ПРИМЕЧАНИЕ**: Для работы в режиме телеметрии прибор подключается к компьютеру с помощью адаптера **ЭКО-DIN-DOUT (L)**, **ЭКО-DIN-DOUT (RF)** или **MULTI-DOUT**. Управление прибором осуществляется с помощью программного обеспечения **Signal+** или **110\_DM**.

#### <span id="page-25-1"></span>**6.12. Цветовая схема и яркость экрана**

Цветовую схему (комбинацию цветов, которые используются для элементов оформления, подписей и цифровых значений) и яркость экрана можно настроить. Для этого нужно, находясь в меню измерительного режима, нажать среднюю контекстную клавишу «**Настройка**» сверху экрана. В появившемся списке настроек выбрать клавишами ▼▲ строку «**Цветовая схема**» и нажать клавишу **ОК**.

Клавиши ◄► перелистывают варианты цветовых схем, клавиша ▲ увеличивает, а клавиша ▼ уменьшает яркость. Настроив изображение, нажмите **ОК** или **ВКЛ/ВЫКЛ** для возврата с сохранением в меню текущего режима измерения.

Выбранная цветовая схема будет использоваться не только в текущей сессии, но и при последующих включениях прибора. Однако яркость экрана при каждом новом включении устанавливается в среднее положение «по умолчанию» для энергосбережения.

Примечание. При наиболее яркой цветовой схеме, которая специально адаптирована к работе при ярком прямом солнечном цвете, энергопотребление прибора составляет примерно 350 мА.

#### <span id="page-25-2"></span>**6.13. Встроенное программное обеспечение**

Обозначение встроенного программного обеспечения:

Наименование встроенного программного обеспечения: **110A-ECO**.

Наименования модулей встроенного программного обеспечения: **110A-DSP**, **EPH-D-IND**/

Версия встроенного программного обеспечения: **1.02.07**.

Контрольная сумма: **546BFDEC**.

#### Идентификация программного обеспечения

Наименование и номер версии встроенного программного обеспечения индицируются при нажатии клавиши **МЕНЮ** в окне результатов измерения.

Номер версии встроенного программного обеспечения является результатом проверки целостности и истинности встроенного ПО с использованием алгоритма дешифровки загружаемого кода уникальным ключом секретности.

#### <span id="page-26-0"></span>**6.14. Выполнение измерений**

Методики прямых однократных измерений звукового давления и ускорения даны в Приложении **МИ ПКФ 12-006** к настоящему руководству.

#### <span id="page-26-1"></span>**6.15. Измерения звукового давления**

### **6.15.1. Подключение микрофонов; выбор точек измерения; применение удлинительных кабелей и ветрозащиты**

Для измерений звукового давления подсоедините измерительный микрофон к индикаторному блоку в соответствии со схемой подключения 1 (см. стр[.40\)](#page-38-0). Частотный диапазон измерений определяется моделью микрофона (см. п[.3.1.4.2,](#page-4-0) стр[.6\)](#page-4-0) и выбранным режимом измерения (см. п[.6.15.2,](#page-26-2) стр[.28\)](#page-26-2).

При оперативных измерениях микрофонный предусилитель можно подключать непосредственно к входному разъему индикаторного блока. В тех случаях, когда присутствие оператора в измерительной точке может привести к искажению результатов или затруднено по иным причинам, микрофонный предусилитель устанавливается в нужном месте с помощью штатива **TRP001** и подсоединяется к индикаторному блоку с помощью удлинительного кабеля.

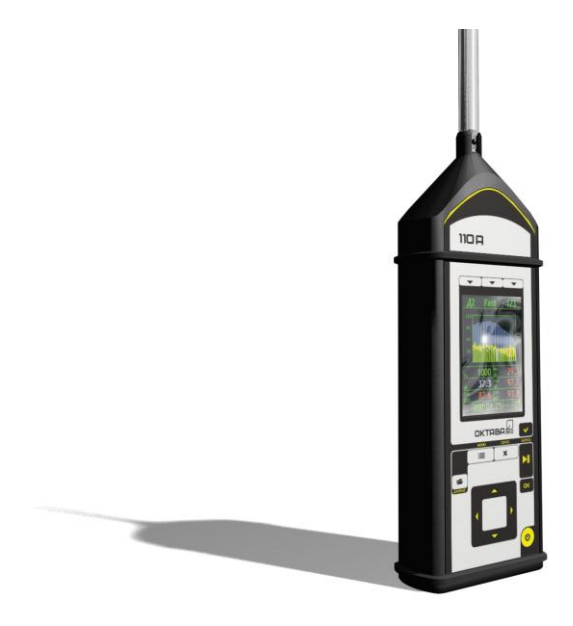

При измерениях на открытом воздухе целесообразно использовать ветрозащиту **W2** или **W3**. Однако если скорость ветра превышает 3÷4 м/с, результаты измерения будут искажены.

**Примечание**. Ветрозащита эффективна только при измерениях звукового давления в слышимой области частот. Замеры звукового давления на низких частотах (1…100 Гц) в условиях сильных воздушных потоков будут искажаться даже при наличии ветрозащиты.

|              |                                                                                                    | Параметры измерительного канала |                              |                           |                     |  |
|--------------|----------------------------------------------------------------------------------------------------|---------------------------------|------------------------------|---------------------------|---------------------|--|
| Наименование | Измеряемые параметры                                                                                                    | Ед. изм.                        | Опорн.<br>уровень            | Номинал и<br>калибровка   | Поляризация<br>200B |  |
| ЭкоЗвук-110А | УЗ в дБА, дБС, дБZ, дБAU,<br>дБFI, дБG (Fast, Slow, Imp,<br>$\Pi$ ик, Leq);<br>УЗД в 1/3-октавах 25 Гц -<br>20000 Гц (F, S, Leq);<br>УЗД в 1/1-октавах 31,5-16000<br>Гц (F, S, Leq) и 2-16 Гц (F, S,<br>Leq) | Пa                              | $20.00 E-6$<br>$(2x10^{-5})$ | Cм.<br>паспорт<br>прибора | Есть                |  |

<span id="page-26-2"></span>**6.15.2. Режимы прибора для измерений звукового давления**

#### **6.15.3. Управление прибором в процессе измерений**

Управление прибором при измерении звукового давления описано в п. [6.4,](#page-17-1) стр[.19.](#page-17-1) Результаты измерений индицируются на экране в измерительных окнах. В п. [10,](#page-44-0) стр[.46](#page-44-0) представлены все измерительные и настроечные окна прибора и связи между ними.

#### **6.15.4. Методические рекомендации по выполнению измерений**

Метод измерения звукового давления прибором **ОКТАВА-110А-ЭКО** является прямым методом. Соответствующие уровни звукового давления индицируются непосредственно на индикаторе прибора.

При измерениях звукового давления важно помнить, что микрофон должен находиться в термодинамическом равновесии с окружающей средой. Поэтому при перенесении микрофона из теплой среды в холодную и наоборот необходимо выждать не менее 30 минут.

При измерениях в свободном акустическом поле<sup>2</sup> микрофон ориентируют таким образом, чтобы его ось чувствительности была направлена на источник (ось чувствительности микрофонов, указанных в п[.3.1.4.2,](#page-4-0) см. стр[.6,](#page-4-0) направлена по нормали к плоскости мембраны).

При измерениях в ближнем поле (в радиусе длины волны от источника или радиусе 1-2 характерных размеров машины) или в поле отраженного звука следует руководствоваться положениями соответствующих МВИ. Например, при оценке шума на рабочем месте в ближнем поле машины, следует проводить усреднение в пределах рабочей зоны: то есть, измеряя эквивалентные (средние по времени) уровни звука медленно перемещать микрофон в пределах рабочей зоны, немного изменяя его ориентацию.

При измерении шума в ручном режиме оператор должен находиться не менее чем на 50 см от микрофона так, чтобы отражения от его тела не сказывались на результатах.

До и после измерений следует проверять калибровку измерительного тракта с помощью акустического калибратора.

#### **6.15.5. Продолжительность измерений**

1

Продолжительность измерений определяется требованиями используемой методики.

При измерениях инфразвука следует помнить, что задержка младших октавных и третьоктавных фильтров составляет несколько десятков секунд. Чтобы исключить влияние переходных процессов в фильтрах на результат измерения эквивалентных и максимальных величин, не забудьте через 40-45 секунд после запуска замера нажать кнопку **СБРОС** (не останавливая замера). Эту же процедуру следует проводить при замерах общей вибрации.

Если вы измеряете эквивалентный уровень в фиксированной точке, то измерения следует продолжать до тех пор, пока показания эквивалентных уровней не перестанут изменяться. Измерительный интервал должен охватывать все типичные этапы исследуемой технологической операции.

Для подтверждения адекватности выбора продолжительности измерения рекомендуется 2- 3 раза повторить замеры в тех же условиях. Замеры можно считать корректными, если получившийся разброс не превышает ±1,5 дБ.

#### **6.15.6. Перечень стандартов и иных документов в области измерений шума**

- 1. ГОСТ 12.2.030-2000 ССБТ. Машины ручные. Шумовые характеристики. Нормы. Методы испытаний
- 2. ГОСТ Р 12.4.208-99 ССБТ. Средства индивидуальной защиты органа слуха. Наушники. Общие технические требования. Методы испытаний
- 3. ГОСТ Р 12.4.209-99 ССБТ. Средства индивидуальной защиты органа слуха. Вкладыши. Общие технические требования. Методы испытаний
- 4. ГОСТ Р 12.4.210-99 ССБТ. Средства индивидуальной защиты органа слуха. Противошумные наушники, смонтированные с защитной каской. Общие технические требования. Методы испытаний

<sup>2</sup> *Свободное поле* – это акустическое поле, в котором: а) размерами источника можно пренебречь; б) отсутствуют отражения от окружающих объектов. В свободном поле точечного источника уровень звука падает на 6 дБ при удвоении расстоянии от источника.

- 5. ГОСТ Р 12.4.212-99 (ИСО 4869-2-94) ССБТ. Средства индивидуальной защиты органа слуха. Противошумы. Оценка результирующего значения А-корректированных уровней звукового давления при использовании средств индивидуальной защиты от шума
- 6. ГОСТ Р 12.4.213-99 (ИСО 4869-3-89) ССБТ. Средства индивидуальной защиты органа слуха. Противошумы. Упрощенный метод измерения акустической эффективности противошумных наушников для оценки качества
- 7. ГОСТ Р ИСО 15665-2007 Шум. Руководство по акустической изоляции труб и арматуры трубопроводов
- 8. ГОСТ 16122-87 Громкоговорители. Методы измерения электроакустических параметров
- 9. ГОСТ ИСО 16902.1-2006 Шум машин. Технический метод определения уровней звуковой мощности насосов гидроприводов по интенсивности звука
- 10. ГОСТ 17229-85 Самолеты пассажирские и транспортные. Метод определения уровней шума, создаваемого на местности
- 11. ГОСТ 20296-81 Самолеты и вертолеты гражданской авиации. Допускаемые уровни шума в салонах и кабинах экипажа и методы измерения шума
- 12. ГОСТ 20444-85 Шум. Транспортные потоки. Методы измерения шумовой характеристики
- 13. ГОСТ Р ИСО 22868-2007 Шум машин. Испытания на шум переносных бензиномоторных ручных лесных машин техническим методом
- 14. ГОСТ ИСО 230-5-2002 Испытания станков. Часть 5. Определение шумовых характеристик
- 15. ГОСТ 23941-2002 Шум машин. Методы определения шумовых характеристик. Общие требования
- 16. ГОСТ 24146-89 Зрительные залы. Метод измерения времени реверберации
- 17. ГОСТ 25902-83 Зрительные залы. Метод определения разборчивости речи
- 18. ГОСТ 26417-85 Материалы звукопоглощающие строительные. Метод испытаний в малой реверберационной камере
- 19. ГОСТ 26602.3-99 Блоки оконные и дверные. Метод определения звукоизоляции
- 20. ГОСТ 26918-86 Шум. Методы измерения шума железнодорожного подвижного состава
- 21. ГОСТ 27243-2005 (ИСО 3747:2000) Шум машин. Определение уровней звуковой мощности по звуковому давлению. Метод сравнения на месте установки
- 22. ГОСТ 27296-87 Защита от шума в строительстве. Звукоизоляция ограждающих конструкций зданий. Методы измерения
- 23. ГОСТ 27871-88 Редукторы общего назначения. Методы определения уровня звуковой мощности
- 24. ГОСТ 28100-89 Защита от шума в строительстве. Глушители шума. Методы определения акустических характеристик
- 25. ГОСТ 28975-91 (ИСО 6395-88) Акустика. Измерение внешнего шума, излучаемого землеройными машинами. Испытания в динамическом режиме
- 26. ГОСТ 29292-92 (ИСО 9533-89) Машины землеройные. Бортовые звуковые сигнализаторы переднего и заднего хода. Методы акустических испытаний
- 27. ГОСТ 30163.0-95 (МЭК 704-1-82) Бытовые и аналогичные электрические приборы. Методы определения распространяющегося в воздухе шума. Часть 1. Общие требования
- 28. ГОСТ 30163.2-96 (МЭК 704-2-3-87) Бытовые и аналогичные электрические приборы. Методы определения распространяющегося в воздухе шума. Часть 2. Дополнительные требования к посудомоечным машинам
- 29. ГОСТ 30163.3-99 (МЭК 704-2-4-89) Бытовые и аналогичные электрические приборы. Методы определения распространяющегося в воздухе шума. Часть 2. Дополнительные требования к стиральным машинам и центрифугам
- 30. ГОСТ 30457-97 (ИСО 9614-1-93) Акустика. Определение уровней звуковой мощности источников шума на основе интенсивности звука. Измерение в дискретных точках. Технический метод
- 31. ГОСТ 30457.3-2006 Акустика. Определение уровней звуковой мощности источников шума по интенсивности звука. Часть 3. Точный метод для измерения сканированием
- 32. ГОСТ 30575-98 Дизели судовые, тепловозные и промышленные. Методы измерения и оценки воздушного шума
- 33. ГОСТ 30683-2000 (ИСО 11204-95) Шум машин. Измерение уровней звукового давления излучения на рабочем месте и в других контрольных точках. Метод с коррекциями на акустические условия
- 34. ГОСТ 30690-2000 Экраны акустические передвижные. Методы определения ослабления звука в условиях эксплуатации
- 35. ГОСТ 30691-2001 (ИСО 4871-96) Шум машин. Заявление и контроль значений шумовых характеристик
- 36. ГОСТ 30720-2001 (ИСО 11203-95) Шум машин. Определение уровней звукового давления излучения на рабочем месте и в других контрольных точках по уровню звуковой мощности
- 37. ГОСТ 31169-2003 (ИСО 11202:95) Шум машин. Измерение уровней звукового давления излучения на рабочем месте и в других контрольных точках. Ориентировочный метод для измерения на месте установки
- 38. ГОСТ 31171-2003 (ИСО 11200:95) Шум машин. Руководство по выбору метода определения уровней звукового давления излучения на рабочем месте и в других контрольных точках
- 39. ГОСТ 31172-2003 (ИСО 11201:95) Шум машин. Измерение уровней звукового давления излучения на рабочем месте и в других контрольных точках. Технический метод в существенно свободном звуковом поле над звукоотражающей плоскостью
- 40. ГОСТ 31252-2004 (ИСО 3740:2000) Шум машин. Руководство по выбору метода определения уровней звуковой мощности
- 41. ГОСТ 31273-2003 (ИСО 3745:2003) Шум машин. Определение уровней звуковой мощности по звуковому давлению. Точные методы в заглушенных и полузаглушенных камерах
- 42. ГОСТ 31274-2004 (ИСО 3741:1999) Шум машин. Определение уровней звуковой мощности по звуковому давлению. Точные методы для реверберационных камер
- 43. ГОСТ 31275-2002 (ИСО 3744:1994) Шум машин. Определение уровней звуковой мощности источников шума по звуковому давлению. Технический метод в существенно свободном звуковом поле над звукоотражающей плоскостью
- 44. ГОСТ 31276-2002 (ИСО 3743-1:1994, ИСО 3743-2:1994) Шум машин. Определение уровней звуковой мощности источников шума по звуковому давлению. Технические методы для малых переносных источников шума в реверберационных полях в помещениях с жесткими стенами и в специальных реверберационных камерах
- 45. ГОСТ 31277-2002 (ИСО 3746:1995) Шум машин. Определение уровней звуковой мощности источников шума по звуковому давлению. Ориентировочный метод с использованием измерительной поверхности над звукоотражающей плоскостью
- 46. ГОСТ 31296.2-2006 Шум машин. Определение звукоизоляции кожухов. Часть 2. Измерения на месте установки для приемки и подтверждения заявленных значений шумовых характеристик
- 47. ГОСТ 31297-2005 (ИСО 8297:1994) Шум. Технический метод определения уровней звуковой мощности промышленных предприятий с множественными источниками шума для оценки уровней звукового давления в окружающей среде
- 48. ГОСТ 31298.1-2005 (ИСО 11546-1:1995) Шум машин. Определение звукоизоляции кожухов. Часть 1. Лабораторные измерения для заявления значений шумовых характеристик
- 49. ГОСТ 31298.2-2005 (ИСО 11546-2:1995) Шум машин. Определение звукоизоляции кожухов. Часть 2. Измерения на месте установки для приемки и подтверждения заявленных значений шумовых характеристик
- 50. ГОСТ 31299-2005 (ИСО 11957-1996) Шум машин. Определение звукоизоляции кабин. Испытания в лаборатории и на месте установки
- 51. ГОСТ 31300-2005 (ЕН 12639:2000) Шум машин. Насосы гидравлические. Испытания на шум
- 52. ГОСТ 31324-2006 (ИСО 11820:1996) Шум. Определение характеристик глушителей при испытаниях на месте установки
- 53. ГОСТ 31325-2006 (ИСО 4872:1978) Шум. Измерение шума строительного оборудования, работающего под открытым небом. Метод установления соответствия нормам шума
- 54. ГОСТ 31326-2006 (ИСО 15667:2000) Шум. Руководство по снижению шума кожухами и кабинами
- 55. ГОСТ 31327-2006 (ИСО 11689:1996) Шум машин. Методы сравнения данных по шуму машин и оборудования
- 56. ГОСТ 31328-2006 (ИСО 14163:1998) Шум. Руководство по снижению шума глушителями
- 57. ГОСТ 31329-2006 Шум. Измерение шума судов на внутренних линиях и в портах
- 58. ГОСТ 31333-2006 (ИСО 7188:1994) Шум машин. Измерение шума легковых пассажирских автомобилей в условиях, соответствующих городскому движению
- 59. ГОСТ 31336-2006 Шум машин. Технические методы измерения шума компрессоров и вакуумных насосов
- 60. ГОСТ 31337-2006 Шум машин. Машины ручные неэлектрические. Технический метод измерения шума
- 61. ГОСТ 31338-2006 Акустика. Определение уровней звуковой мощности воздухораспределительного оборудования, демпферов и клапанов в реверберационном помещении
- 62. ГОСТ 31352-2007 Шум машин. Определение уровней звуковой мощности, излучаемой в воздуховод вентиляторами и другими устройствами перемещения воздуха, методом измерительного воздуховода
- 63. ГОСТ 31353.1-2007 Шум машин. Вентиляторы промышленные. Определение уровней звуковой мощности в лабораторных условиях. Часть 1. Общая характеристика методов
- 64. ГОСТ 31353.2-2007 Шум машин. Вентиляторы промышленные. Определение уровней звуковой мощности в лабораторных условиях. Часть 2. Реверберационный метод
- 65. ГОСТ 31353.3-2007 Шум машин. Вентиляторы промышленные. Определение уровней звуковой мощности в лабораторных условиях. Часть 3. Метод охватывающей поверхности
- 66. ГОСТ 31353.4-2007 Шум машин. Вентиляторы промышленные. Определение уровней звуковой мощности в лабораторных условиях. Часть 4. Метод звуковой интенсиметрии
- 67. ГОСТ ИСО 362-2006 Шум. Измерение шума, излучаемого дорожными транспортными средствами при разгоне. Технический метод
- 68. ГОСТ Р 41.28-99 Единообразные предписания, касающиеся официального утверждения звуковых сигнальных приборов и автомобилей в отношении их звуковой сигнализации
- 69. ГОСТ Р 41.41-2001 (Правила ЕЭК ООН № 41) Единообразные предписания, касающиеся официального утверждения мотоциклов в связи с производимым ими шумом
- 70. ГОСТ Р 41.51-99 (Правила ЕЭК ООН № 51) Единообразные предписания, касающиеся официального утверждения автотранспортных средств, имеющих не менее четырех колес, в связи с производимым ими шумом
- 71. ГОСТ Р 41.63-99 (Правила ЕЭК ООН № 63) Единообразные предписания, касающиеся официального утверждения мопедов в отношении производимого ими шума
- 72. ГОСТ Р 41.9-99 (Правила ЕЭК ООН № 9) Единообразные предписания, касающиеся официального утверждения транспортных средств категорий L2, L4 и L5 в связи с производимым ими шумом
- 73. ГОСТ Р 50573-93 Машины кузнечно-прессовые. Шумовые характеристики и методы их определения
- 74. ГОСТ Р 50757-95 Сигналы передач звукового вещания государственных и независимых телерадиокомпаний, передаваемые на вход трактов первичного распределения. Основные параметры. Методы измерений
- 75. ГОСТ Р 50951-96 Внешний шум магистральных и маневровых тепловозов. Нормы и методы измерений
- 76. ГОСТ Р 51186-98 Извещатели охранные звуковые пассивные для блокировки остекленных конструкций в закрытых помещениях. Общие технические требования и методы испытаний
- 77. ГОСТ Р 51340-99 Безопасность машин. Основные характеристики оптических и звуковых сигналов опасности. Технические требования и методы испытаний
- 78. ГОСТ Р 51400-99 (ИСО 3743-1-94, ИСО 3743-2-94) Шум машин. Определение уровней звуковой мощности источников шума по звуковому давлению. Технические методы для малых переносных источников шума в реверберационных полях в помещениях с жесткими стенами и в специальных реверберационных камерах
- 79. ГОСТ Р 51401-99 (ИСО 3744-94) Шум машин. Определение уровней звуковой мощности источников шума по звуковому давлению. Технический метод в существенно свободном звуковом поле над звукоотражающей плоскостью
- 80. ГОСТ Р 51402-99 (ИСО 3746-95) Шум машин. Определение уровней звуковой мощности источников шума по звуковому давлению. Ориентировочный метод с использованием измерительной поверхности над звукоотражающей плоскостью
- 81. ГОСТ Р 51616-2000 Автомобильные транспортные средства. Шум внутренний. Допустимые уровни и методы испытаний
- 82. ГОСТ Р 51920-2002 Тракторы сельскохозяйственные и лесохозяйственные. Внешний шум. Нормы и методы оценки
- 83. ГОСТ Р 51943-2002 Экраны акустические для защиты от шума транспорта. Методы экспериментальной оценки эффективности
- 84. ГОСТ Р 52231-2004 Внешний шум автомобилей в эксплуатации. Допустимые уровни и методы измерения
- 85. ГОСТ Р 52799-2007 Шум. Измерение вносимых потерь канальных глушителей при отсутствии потока. Ориентировочный метод в лабораторных условиях
- 86. ГОСТ Р 52800-2007 Шум. Измерение шума от контакта шин с дорожным покрытием при движении накатом
- 87. ГОСТ Р 52893-2007 Шум машин. Испытания на шум бытовых и профессиональных газонокосилок с двигателем, газонных и садовых тракторов с устройствами для кошения
- 88. ГОСТ Р 52894.1-2007 Шум машин. Оценка звуковой мощности кондиционеров и воздушных тепловых насосов. Часть 1. Оборудование наружное без воздуховодов
- 89. ГОСТ Р 52894.2-2007 Шум машин. Оценка звуковой мощности кондиционеров и воздушных тепловых насосов. Часть 2. Оборудование внутреннее без воздуховодов
- 90. ГОСТ Р 52895-2007 Шум машин. Приемочные испытания зубчатых редукторов на шум
- 91. ГОСТ Р 52987-2008 Шум машин. Определение шумовых характеристик вентиляционного оборудования. Точные методы для заглушенных камер
- 92. ГОСТ Р 52988-2008 Шум машин. Электроагрегаты генераторные переменного тока с приводом от двигателя внутреннего сгорания. Измерение шума методом охватывающей поверхности
- 93. ГОСТ Р 53032-2008 Шум машин. Измерение шума оборудования для информационных технологий и телекоммуникаций
- 94. ГОСТ Р 53033-2008 Громкоговорители рупорные. Общие технические условия
- 95. ГОСТ Р ИСО 10884-99 Машины для лесного хозяйства. Кусторезы и мотокосы бензиномоторные. Методы испытаний на звуковую мощность
- 96. ГОСТ Р ИСО 7917-99 Машины для лесного хозяйства. Кусторезы бензиномоторные. Методы испытаний на звуковое давление
- 97. ГОСТ Р ИСО 9703.2-99 Сигналы опасности для анестезии и искусственной вентиляции легких. Часть 2. Звуковые сигналы опасности
- 98. МУК 4.3.2194-07 Методические рекомендации. Контроль уровня шума на территории жилой застройки, в жилых и общественных зданиях и помещениях

#### <span id="page-32-0"></span>**6.16. Измерения вибрации**

#### **6.16.1. Подключение вибродатчиков; особенности 1- и 3-компонентных датчиков; установка вибродатчиков, монтажные адаптеры**

Типовая схема подключения вибродатчиков к прибору рассчитана на применение пьезоакселерометров со встроенной электроникой типа IEPE (ICP). Эти датчики не имеют многих недостатков, свойственных классическим пьезоакселерометрам.

Чувствительным элементом пьезоакселерометра является пьезокристалл с присоединенной массой. При вибрации масса по инерции давит на пьезокристалл, поэтому на гранях последнего появляется электрический заряд (явление «пьезоэлектричество»). Величина заряда пропорциональна силе, а, следовательно, и ускорению.

Пьезоакселерометры обладают уникальными

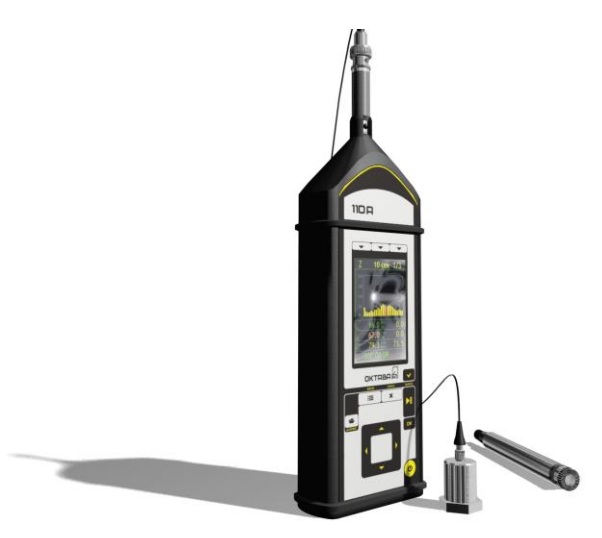

преимуществами по сравнению с иными типами датчиков вибрации: широчайший динамический диапазон (до 180 дБ!), большой частотный диапазон при малых размерах и весе.

Основной недостаток классического (пассивного) пьезоакселерометра – очень большое электрическое сопротивление. Из-за этого возникает необходимость использовать специальные схемы усиления и согласования сигнала, дорогостоящие антивибрационные кабели. Замена кабеля в такой системе может привести к изменению чувствительности всего измерительного тракта.

Если кабель пассивного пьезоакселерометра дрожит или изгибается, то на выходе будут присутствовать паразитные сигналы, вызванные трибоэлектричеством (возникновение электрических зарядов вследствие трения). Поэтому кабели таких датчиков положено фиксировать через каждые 15-20 см, что, конечно, затруднительно при оперативных замерах.

Датчики, применяемые с прибором (**АР2037**, **АР98**, **АР99**, **АР2082**, **АР2038**, **ДН-4-Э**), не имеют описанных недостатков. Они относятся к типу IEPE (ICP) и подсоединяются к измерительному блоку через переходник **110А-IEPE**. Внутри датчика находится электрическая схема усиления, поэтому их ещѐ называют «датчиками со встроенной электроникой».

Датчики со встроенной электроникой работают успешно, если температура поверхности не очень высокая (обычно до 100ºС).

Классические (не-IEPE, или зарядовые) пьезоакселерометры могут быть подсоединены к прибору с помощью микрофонного предусилителя **Р200** или **КММ400**, на который навинчивается адаптер **ADP007R**.

Датчики вибрации, применяемые с прибором, могут быть 1-компонентными (**АР98**, **АР99**, **АР2037, ДН-4-Э**) или 3-компонентными.

Однокомпонентный датчик позволяет измерить только одну компоненту вибрации в направлении оси чувствительности (ось чувствительности такого датчика ортогональна плоскости основания). Если необходимо измерить все три компоненты вибрации, то нужно последовательно переставлять датчик, ориентируя его во взаимно перпендикулярных направлениях.

Трехкомпонентный датчик (**АР2082**, **АР2038**, **317А41**) содержит три взаимно перпендикулярных чувствительных элемента и одновременно измеряет все три составляющих виброускорения. При установке на объект трехкомпонентный датчик нужно ориентировать так, чтобы направления осей чувствительности **X**, **Y**, **Z** совпадали с интересующими направлениями вибрации.

Подключение 1- и 3-компонентных датчиков к прибору осуществляется в соответствии со схемами подключения 2, 3 (см. стр[.41\)](#page-39-0).

При подключении 3-компонентного датчика по схеме 4 к микрофонному входу прибора через переключатель **AG03R** и адаптер **110А-IEPE** измерения будут проводиться последовательно для каждой оси в соответствии с положением переключателя **AG03R**. Завершив измерения виброускорения вдоль одного направления и переключив канал с помощью переключателя **AG03R**, не забудьте нажать клавишу **СБРОС** перед запуском следующего измерения.

Рекомендуемые способы установки датчиков на вибрирующую поверхность.

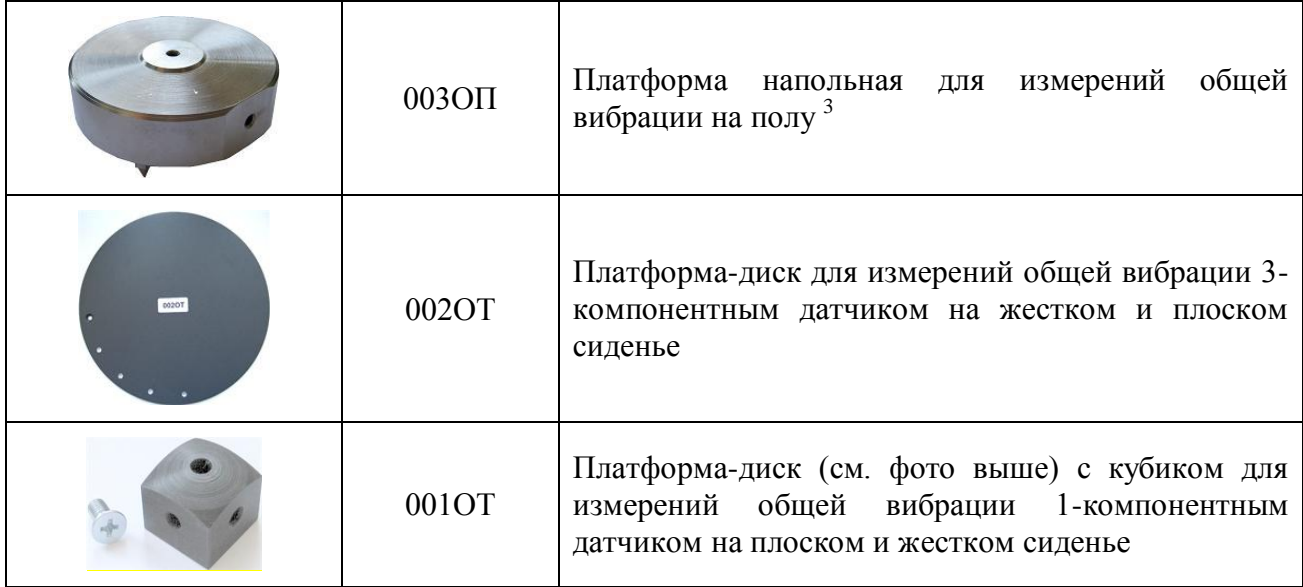

1

<sup>3</sup> Для этой же цели можно использовать металлический лист 50х50 мм, к которому датчик крепится с помощью резьбовой шпильки (оптимальный вариант) либо магнита или мастики – см. ГОСТ 31191.2

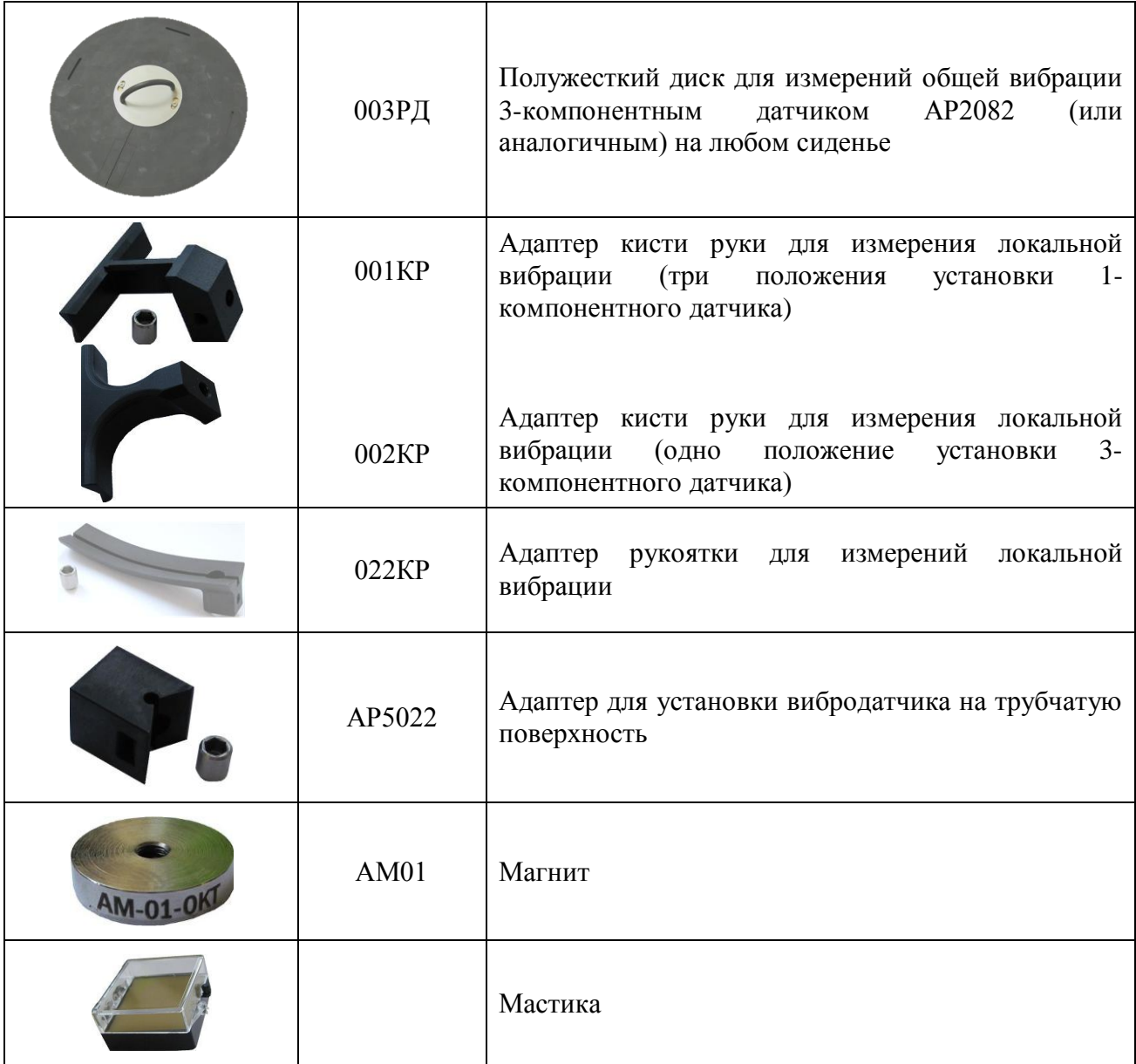

## <span id="page-34-0"></span>**6.16.2. Режимы прибора для измерений вибрации**

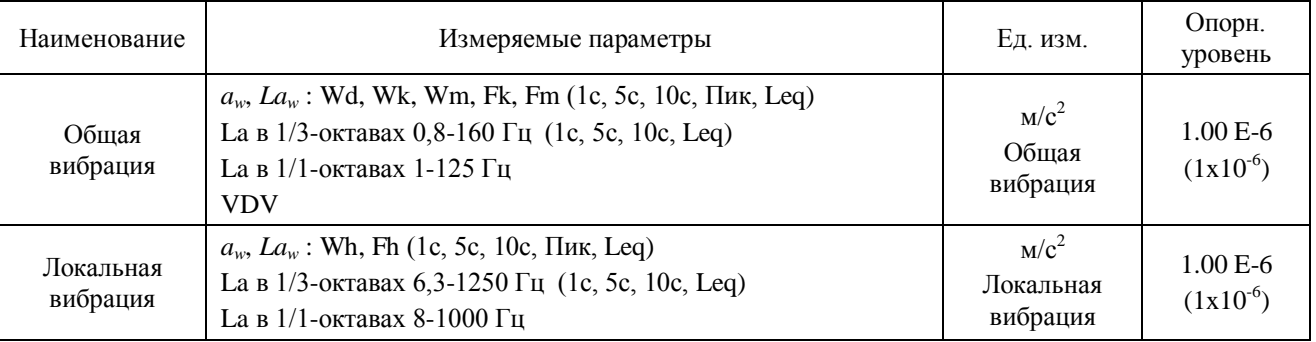

**ПРИМЕЧАНИЕ:** доза вибрации *VDV* в **[м/с1,75]** отображается в окне «**Все СКЗ и ПИК**» режима «**Общая вибрация**» при наличии в правом верхнем углу окна метки **«м/с2».** Если вместо метки «**м/с2**» в этом поле находится метка «**дБ**», то в поле **VDV** окна «**Все СКЗ и ПИК**» отображается значение, равное: *120 + 20lg(VDV)*.

#### **6.16.3. Управление прибором в процессе измерений**

Управление прибором при измерении звукового давления описано в параграфе [6.4,](#page-17-1) стр[.19.](#page-17-1) Результаты измерений индицируются на экране в измерительных окнах. В п. [10,](#page-44-0) стр[.46](#page-44-0) представлены все измерительные и настроечные окна прибора и связи между ними.

#### **6.16.4. Методические рекомендации по измерению вибраций**

Метод измерения виброускорения прибором **ОКТАВА-110А-ЭКО** является прямым методом. Соответствующие уровни виброускорения индицируются непосредственно на индикаторе прибора.

Перед проведением измерений убедитесь, что калибровочные настройки, установленные в приборе, соответствуют паспортным данным.

При наличии калибратора подайте калиброванный вибрационный сигнал и убедитесь, что показания прибора на частоте калибратора соответствуют требуемому уровню.

Если у вас нет калибратора, убедитесь в работоспособности виброметра. Симптомами неисправности могут являться слишком высокие (более 100 дБ отн. 1 мкм/с<sup>2</sup>) или слишком низкие (менее 60 дБ отн. 1 мкм/ $c^2$ ) корректированные уровни виброускорения (Wk, Wd, Wh, …), измеренные спокойно лежащим датчиком на слабо вибрирующей поверхности, нереагирование на слабое постукивание по датчику и пр.

При измерении низкочастотных вибраций (например, общей вибрации) мы рекомендуем через 40-50 секунд после запуска измерений нажать клавишу **СБРОС**, чтобы начальные переходные процессы в октавных и третьоктавных фильтрах не сказывались на показаниях эквивалентных и максимальных уровней.

Если ваша цель – измерение эквивалентных уровней виброускорения, то продолжайте измерения как можно дольше до тех пор, пока показания эквивалентных уровней не перестанут изменяться. Продолжительность измерений должна включать все характерные особенности или циклы работы обследуемого объекта. Продолжительность замера общей вибрации должна быть не менее 3 мин, а локальной вибрации – 15-20 сек. Повторите измерения 3-5 раз (желательно в разные периоды рабочего дня), чтобы убедиться в адекватности выбранного измерительного интервала. Если результаты сильно различаются, измерения следует повторить, увеличив их продолжительность.

#### **О влиянии длины кабеля на частотный диапазон измерений пьезоэлектрического датчика со встроенной электроникой типа IEPE/ICP**

При использовании длинных соединительных кабелей между датчиком и входом IEPE может возникнуть угроза повышения уровня собственных шумов и нелинейных искажений в измерительной системе. Эта угроза становится реальной в тех случаях, когда ток питания, подаваемый на датчик, недостаточен.

Эффект снижения частотного диапазона из-за нелинейных искажений проявляется при сильных уровнях входного сигнала.

Максимальная частота, которая может быть воспринята системой без искажений, зависит от длины (емкости) кабеля и пикового напряжения сигнала:

$$
f_{\text{max}}\left(\Gamma u\right) = \frac{10^9 (I_c - 1)}{2\pi CV}
$$

Здесь Ic – ток питания датчика в миллиамперах, C – емкость кабеля в пикофарадах, V – пиковое напряжение сигнала в вольтах.

При прямом подключении датчика ко входам приборов **ЭКОФИЗИКА**, **ЭКОФИЗИКА-110А**, **ЭКОФИЗИКА-110В** и **ОКТАВА-110А-ЭКО** (с адаптером **110А-IEPE**) Ic = 3 мА. Типовая емкость кабелей: 100 пФ/м.

Рекомендуется выбирать максимальную частоту диапазона измерений в 1,5-2 раза меньше значения, рассчитанного по указанной выше формуле, для того чтобы обеспечить соблюдение требований к неравномерности частотной характеристики.

#### **6.16.5. Перечень стандартов и иных документов в области методик измерений вибрации**

- 1. ГОСТ 12.1.012–2004 Система стандартов безопасности труда. Вибрационная безопасность. Общие требования
- 2. ГОСТ ИСО 8041–2006 Вибрация. Воздействие вибрации на человека. Средства измерений
- 3. ГОСТ 16519–2006 (ИСО 20643:2005) Вибрация. Определение параметров вибрационной характеристики ручных машин и машин с ручным управлением. Общие требования
- 4. ГОСТ 31193–2004 (ЕН 1032:2003) Вибрация. Определение параметров вибрационной характеристики самоходных машин. Общие требования
- 5. ГОСТ 31318–2006 (ЕН 13490:2001) Вибрация. Лабораторный метод оценки вибрации, передаваемой через сиденье оператора машины. Напольный транспорт
- 6. ГОСТ 31319–2006 (ЕН 14253:2003) Вибрация. Измерение общей вибрации и оценка ее воздействия на человека. Требования к проведению измерений на рабочих местах
- 7. ГОСТ 31191.1–2004 (ИСО 2631-1:1997) Вибрация и удар. Измерение общей вибрации и оценка ее воздействия на человека. Часть 1. Общие требования
- 8. ГОСТ 31191.2–2004 (ИСО 2631-2:2003) Вибрация и удар. Измерение общей вибрации и оценка ее воздействия на человека. Часть 2. Вибрация внутри зданий
- 9. ГОСТ 31191.4–2006 (ИСО 2631-4:2001) Вибрация и удар. Измерение общей вибрации и оценка ее воздействия на человека. Часть 4. Руководство по оценке влияния вибрации на комфорт пассажиров и бригады рельсового транспортного средства
- 10. ГОСТ 31191.5–2006 (ИСО 2631-5:2004) Вибрация и удар. Измерение общей вибрации и оценка ее воздействия на человека. Часть 5. Вибрация, содержащая множественные ударные импульсы
- 11. ГОСТ 31316–2006 (ИСО 5007:2003) Вибрация. Лабораторный метод оценки вибрации, передаваемой через сиденье оператора машины. Тракторы сельскохозяйственные колесные
- 12. ГОСТ 31323–2006 (ИСО 5008:2002) Вибрация. Определение параметров вибрационной характеристики самоходных машин. Тракторы сельскохозяйственные колесные и машины для полевых работ
- 13. ГОСТ 31192.1–2004 (ИСО 5349-1:2001) Вибрация. Измерение локальной вибрации и оценка ее воздействия на человека. Часть 1. Общие требования
- 14. ГОСТ 31192.2–2005 (ИСО 5349-2:2001) Вибрация. Измерение локальной вибрации и оценка ее воздействия на человека. Часть 2. Требования к проведению измерений на рабочих местах
- 15. ГОСТ 27259–2006 (ИСО 7096:2000) Вибрация. Лабораторный метод оценки вибрации, передаваемой через сиденье оператора машины. Машины землеройные
- 16. ГОСТ 30873.2–2006 (ИСО 8662-2:1992) Ручные машины. Измерения вибрации на рукоятке. Часть 2. Молотки рубильные и клепальные
- 17. ГОСТ 30873.3–2006 (ИСО 8662-3:1992) Ручные машины. Измерения вибрации на рукоятке. Часть 3. Перфораторы и молотки бурильные
- 18. ГОСТ 30873.4–2006 (ИСО 8662-4:1994) Ручные машины. Измерения вибрации на рукоятке. Часть 4. Машины шлифовальные
- 19. ГОСТ 30873.5–2006 (ИСО 8662-5:1992) Ручные машины. Измерения вибрации на рукоятке. Часть 5. Бетоноломы и молотки для строительных работ
- 20. ГОСТ 30873.6–2006 (ИСО 8662-6:1994) Ручные машины. Измерения вибрации на рукоятке. Часть 6. Машины сверлильные ударно-вращательные
- 21. ГОСТ 30873.7–2006 (ИСО 8662-7:1997) Ручные машины. Измерения вибрации на рукоятке. Часть 7. Гайковерты, шуруповерты и винтоверты ударные, импульсные и трещеточные
- 22. ГОСТ 30873.8–2006 (ИСО 8662-8:1997) Ручные машины. Измерения вибрации на рукоятке. Часть 8. Машины полировальные, круглошлифовальные, орбитальные шлифовальные и орбитально-вращательные шлифовальные
- 23. ГОСТ 30873.9–2006 (ИСО 8662-9:1996) Ручные машины. Измерения вибрации на рукоятке. Часть 9. Трамбовки
- 24. ГОСТ 30873.10–2006 (ИСО 8662-10:1998) Ручные машины. Измерения вибрации на рукоятке. Часть 10. Ножницы вырубные и ножевые
- 25. ГОСТ 30873.11–2006 (ИСО 8662-11:1999) Ручные машины. Измерения вибрации на рукоятке. Часть 11. Машины для забивания крепежных средств
- 26. ГОСТ 30873.12–2006 (ИСО 8662-12:1997) Ручные машины. Измерения вибрации на рукоятке. Часть 12. Пилы ножовочные, дисковые и маятниковые и напильники возвратно-поступательного действия
- 27. ГОСТ 30873.13–2006 (ИСО 8662-13:1997) Ручные машины. Измерения вибрации на рукоятке. Часть 13. Машины шлифовальные для обработки штампов
- 28. ГОСТ 30873.14–2006 (ИСО 8662-14:1996) Ручные машины. Измерения вибрации на рукоятке. Часть 14. Инструменты для обработки камня и молотки зачистные пучковые
- 29. ГОСТ 31248–2004 (ИСО 10056:2001) Вибрация. Измерения и анализ общей вибрации, воздействующей на пассажиров и бригаду рельсового транспортного средства
- 30. ГОСТ 31317.2–2006 (ИСО 10326-2:2001) Вибрация. Лабораторный метод оценки вибрации сидений транспортных средств. Часть 2. Сиденья железнодорожного транспорта
- 31. ГОСТ 31194.1–2004 (ИСО 13090-1:1998) Вибрация и удар. Меры безопасности при проведении испытаний с участием людей. Общие требования
- 32. ГОСТ 31348–2007 (ИСО 2867:2004) Ручные машины. Измерения вибрации на рукоятке. Машины для лесного хозяйства бензиномоторные

## <span id="page-38-0"></span>*7. Схемы подключения первичных преобразователей*

<span id="page-38-1"></span>**7.1. Схема подключения конденсаторных микрофонов для измерений звукового давления**

## **Схема 1**

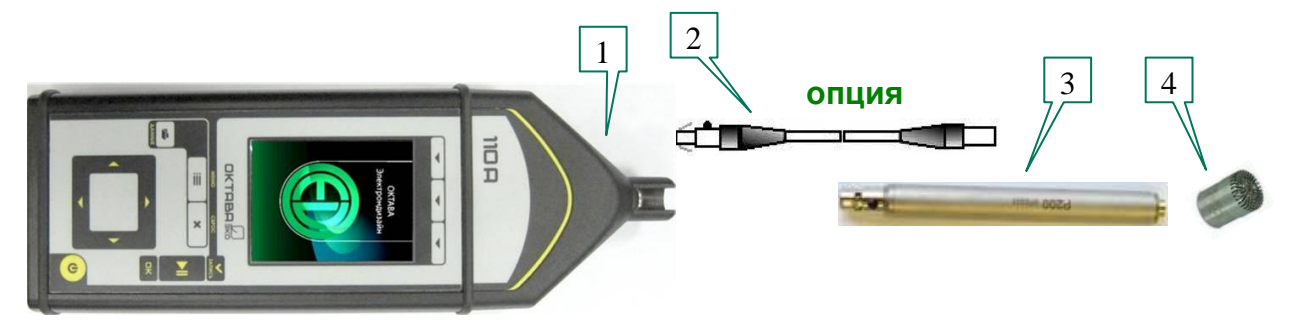

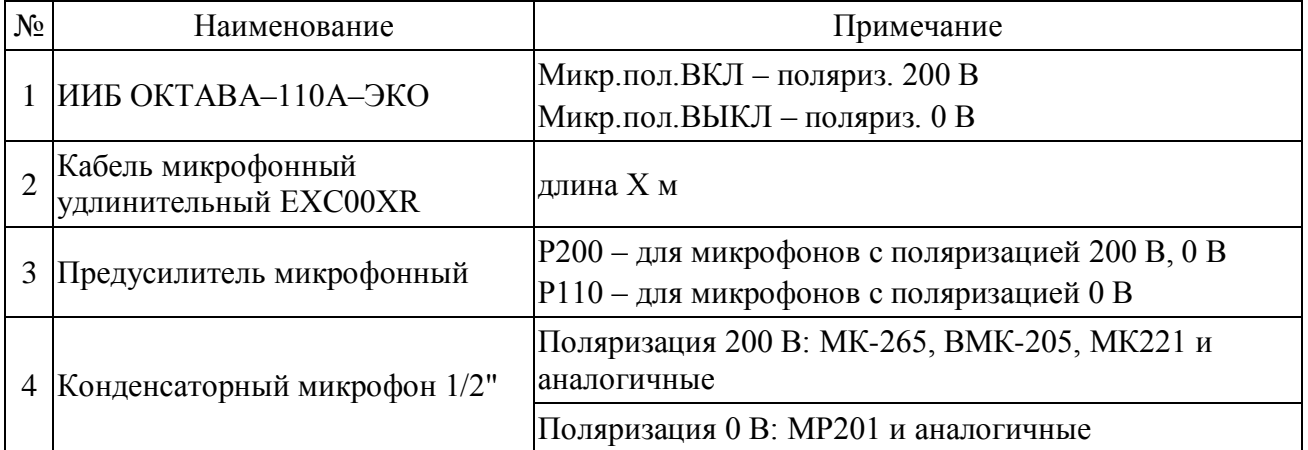

## <span id="page-39-0"></span>**7.2. Схемы подключения вибродатчиков со встроенной электроникой (ICP, IEPE)**

## **Схема 2**

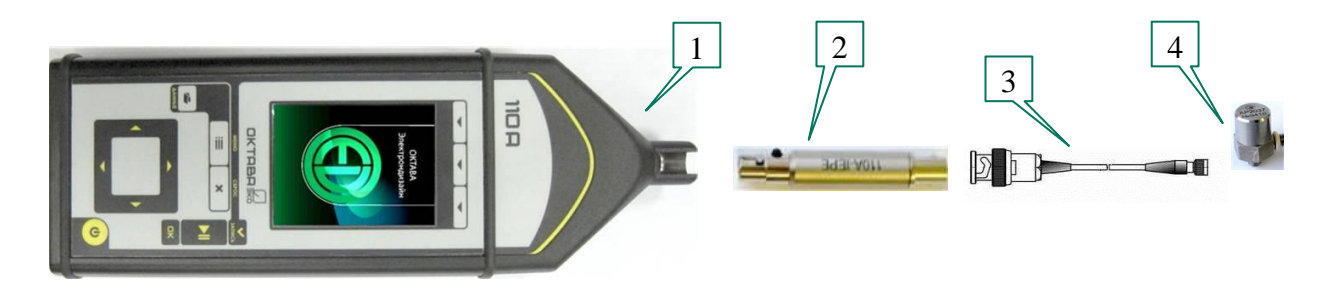

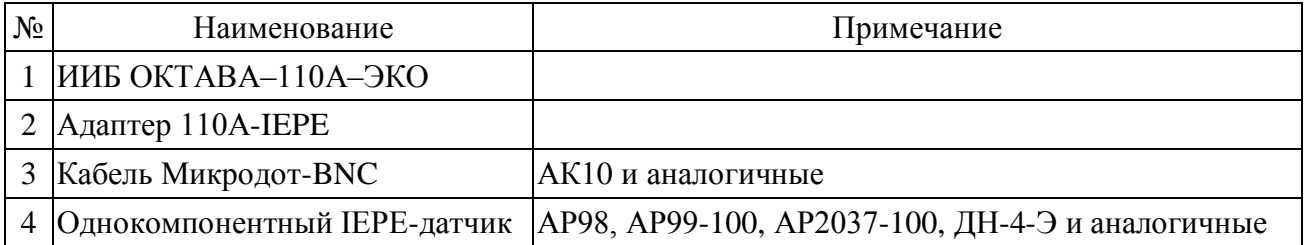

## **Схема 3**

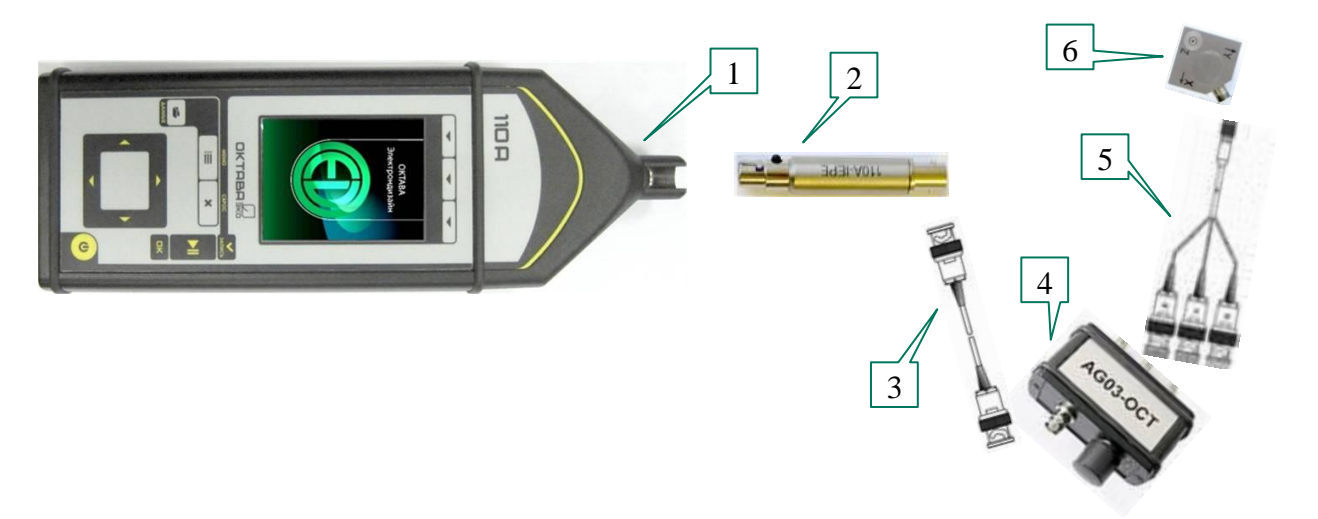

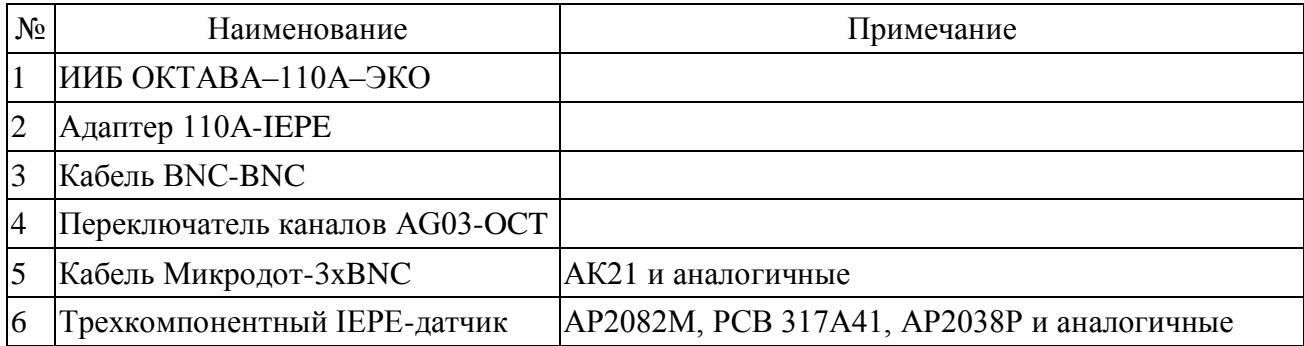

#### <span id="page-40-1"></span><span id="page-40-0"></span>**8.1. Уровень звукового давления**

Уровнем звукового давления *Lp* называется величина, рассчитываемая по формуле:

$$
L_p = 20\lg(\frac{p}{p_0}),
$$

где *p –* звуковое давление*, p***0 = 20 мкПа** – опорный уровень.

Уровни звукового давления измеряются в дБ.

Уровни звукового давления, измеренного в полосе частот слышимого звука (обычно 20 Гц – 20 кГц) с использованием одной из стандартных частотных характеристик (**А**, **С**, **Z**…), называют уровнями звука.

## <span id="page-40-2"></span>**8.2. Экспоненциальное усреднение. Временные характеристики FAST, SLOW, IMPULSE**

Уровень звука с экспоненциальным усреднением определяется формулой:

$$
L_{A\tau}=20\lg\left\{\left[\left(1/\tau\right)\int\limits_{-\infty}^t p^2 A(\zeta)e^{-(t-\zeta)/\tau}d\zeta\right]^{1/2}/p_0\right\},\,
$$

где  $\tau$ - временная константа,

 $p_A$  – звуковое давление с частотной коррекцией **А**,  $p_0$  – опорный уровень (20 мкПа).

Аналогично определяются экспоненциально усредненные уровни звука для частотных коррекций **С** и **Z**.

Временной характеристике **SLOW** соответствует константа  $\tau$ =1 с.

Временной характеристике **FAST** соответствует константа  $\tau$ =0,125 с.

Более сложной является характеристика **IMPULSE**. Она получается следующим образом: сначала сигнал обрабатывается детектором экспоненциального усреднения с константой **=35 мс** (по приведенной выше формуле), затем усредненный сигнал поступает в сигнальный детектор, в котором данное значение медленно затухает по экспоненциальному закону до поступления нового более высокого усредненного значения. Временная константа на входе этого специального сигнального детектора существенно меньше 35 мс, а временная константа затухания = 1500 мс  $\pm$  250 мс, что обеспечивает скорость затухания для (2,9 $\pm$ 0,5) дБ/с.

#### <span id="page-40-3"></span>**8.3. Текущий эквивалентный уровень звука или звукового давления (Leq)**

Эквивалентный уровень звука с коррекцией **А** определяется формулой:

$$
L_{Aeq} = 20 \lg \left\{ \left[ (1/T) \int_{t-T}^{t} p^2 A(\zeta) d\zeta \right]^{1/2} / p_0 \right\},\,
$$

где *pA(t)* – мгновенное значение звукового давления,

 $T =$  время интегрирования (измерения),  $p_0 = 20$  мкПа – опорный уровень.

Аналогично определяются эквивалентные уровни звука с частотной коррекцией **С** и **Z** и эквивалентные уровни звукового давления в октавных и 1/3-октавных полосах частот.

Эквивалентные уровни звука и звукового давления измеряются в децибелах (**дБ**).

Эквивалентный уровень *Leq* рассчитывается для полного времени интегрирования (*T*).

#### <span id="page-41-0"></span>**8.4. Звуковая экспозиция и уровень звуковой экспозиции (LE)**

С эквивалентным уровнем звука тесно связаны понятия звуковой экспозиции и уровня звуковой экспозиции. Звуковая экспозиция измеряется в (**Па<sup>2</sup> с**) или (**Па<sup>2</sup> ч**) и определяется формулой:

$$
E_A = \int_{t_A}^{t_2} p_A^2(t) dt,
$$

Уровень звуковой экспозиции **LE** (**SEL** – **Sound Level Exposition**) в децибелах определяется формулой:

$$
LE = 10 \lg (E_A/E_0) = L_{AeqT} + 10 \lg (T/T_0),
$$

где *Е<sup>0</sup> = 4 \* 10-10 Па<sup>2</sup> с*, *Т<sup>0</sup> = 1 с*, *Т = t<sup>2</sup> – t<sup>1</sup>* – время интегрирования.

Уровень звуковой экспозиции рассчитывается для полного времени интегрирования (*T*).

#### <span id="page-41-1"></span>**8.5. Пиковый уровень звука**

Пиковый уровень звука с коррекцией С определяется формулой:

$$
PkC = 10 \lg (p_{\text{CnuK}}/p_0)^2 = 20 \lg (|p_{\text{CnuK}}|/p_0),
$$

где *p<sup>0</sup>* **– 20 мкПа**, *pСпик* – максимальное мгновенное звуковое давление с коррекцией **С**, имевшее место за время измерения.

Аналогично определяется пиковый уровень с другими коррекциями. Пиковый уровень звука измеряется в децибелах. Пиковые уровни детектируются Пик-детектором, в который поступают данные из блока фильтров.

#### <span id="page-41-2"></span>**8.6. Максимальные и минимальные экспоненциально усредненные уровни звука и звукового давления**

**F-MAX** – максимальный уровень звука или звукового давления на характеристике **F** (быстро). В режиме «ЭкоЗвук» измеряется независимо для каждой частотной коррекции, а также в октавах 31,5 Гц – 16 кГц и в 1/3-октавах 25 Гц – 16 кГц. Определяется формулой:

$$
F - MAX(T) = \max_{t \le t \le T} L_F(t),
$$

где *= 1с*, *T* – продолжительность измерений, *t* – время, *LF(t)* – уровень звука или звукового давления на характеристике *F* в момент времени *t*.

**S-MAX** – максимальный уровень звука или звукового давления на характеристике **S** (медленно). В режиме «ЭкоЗвук» измеряется независимо для каждой частотной коррекции, а также в октавах 31,5 Гц – 16 кГц и в 1/3-октавах 25 Гц – 16 кГц. Определяется формулой:

$$
S-MAX(T)=\max_{\tau\leq t\leq T}L_{S}(t),
$$

где *= 1с*, *T* – продолжительность измерений, *t* – время, *LS(t)* – уровень звука или звукового давления на характеристике **S** в момент времени *t*.

**F-MIN** – минимальный уровень звука или звукового давления на характеристике **F** (быстро). В режиме «ЭкоЗвук» измеряется независимо для каждой частотной коррекции, а также в октавах 31,5 Гц – 16 кГц и в 1/3-октавах 25 Гц – 16 кГц. Определяется формулой:

$$
F-MIN(T)=\min_{\tau\leq t\leq T}L_{F}(t),
$$

где *= 1с*, *T* – продолжительность измерений, *t* – время, *LF(t)* – уровень звука или звукового давления на характеристике **F** в момент времени *t*.

**S-MIN** – минимальный уровень звука или звукового давления на характеристике **S** (медленно). В режиме «ЭкоЗвук» измеряется независимо для каждой частотной коррекции, а также в октавах 31,5 Гц – 16 кГц и в 1/3-октавах 25 Гц – 16 кГц. Определяется формулой:

$$
S-MIN(T)=\min_{\tau\leq t\leq T}L_{S}(t),
$$

где *= 1с*, *T* – продолжительность измерений, *t* – время, *LS(t)* – уровень звука или звукового давления на характеристике **S** в момент времени *t*.

#### <span id="page-42-0"></span>**8.7. Логарифмические уровни вибрации**

Вибрацию определяют три параметра: виброускорение, виброскорость и вибросмещение (оно же виброперемещение). В режимах «Общая вибрация» и «Локальная вибрация» измеряется виброускорение.

Виброускорение измеряется в **м/с<sup>2</sup>** (или **мм/с<sup>2</sup>** ). Уровнем виброускорения *La* называется величина, рассчитываемая по формуле:

$$
L_a = 10 \lg (a/a_0)^2 = 20 \lg (|a|/a_0),
$$

где *a –* виброускорение (в **м/с<sup>2</sup>** )*, a***0 = 10-6 м/с<sup>2</sup>** - опорный уровень.

Уровни виброускорения измеряются в **дБ**.

#### <span id="page-42-1"></span>**8.8. Линейное усреднение**

Основными нормируемыми параметрами общей и локальной вибраций являются текущие среднеквадратичные значения виброускорения:

$$
a_{w,\theta}(t) = \left(\frac{1}{\theta}\int_{t-\theta}^t a_w^2(\xi)d\xi\right)^{1/2}, \qquad \theta = I \text{ c} \text{ e} \kappa, \text{ 5} \text{ c} \text{ e} \kappa, \text{ 10} \text{ c} \text{ e} \kappa, \text{ t (specms usmepenus)}
$$

#### <span id="page-42-2"></span>**8.9. Пиковые значения виброускорения**

В режимах «Общая вибрация» и «Локальная вибрация» измеряются пиковые значения виброускорения:

*PkT* – *общее пиковое значение виброускорения* – максимальное мгновенное значение виброускорения за все время измерений *T*.

*Pk* – *текущее пиковое значение виброускорения* – максимальное мгновенное значение виброускорения за период, равный установленному времени усреднения (**1 с**, **5 с**, **10 с**).

#### <span id="page-42-3"></span>**8.10. Доза вибрации VDV**

В режиме «Общая вибрация» измеряется **доза вибрации VDV**. Этот параметр определен в **ГОСТ 31192.1-2004** следующим образом.

Метод с измерением *дозы вибрации VDV (vibration dose value)* более чувствителен к пиковым выбросам, чем основной метод оценки, поскольку усреднению в нем подвергают корректированное виброускорение, возведенное не в квадрат, а в четвертую степень. Дозу вибрации *VDV*,  $\left[\text{m/c}^{1.75}\right]$ , определяют по формуле:

$$
VDV = \left\{ \int_0^T [a_w(t)]^4 dt \right\}^{1/4},
$$

где **aw(t)** - мгновенное значение корректированного виброускорения, [**м/с<sup>2</sup>** ];

*Т* - период измерений, [**с**].

**ПРИМЕЧАНИЕ:** доза вибрации *VDV* в **[м/с1,75]** отображается в окне «**Все СКЗ и ПИК**» режима «Общая вибрация» при наличии в правом верхнем углу окна метки **«м/с2».** Если вместо метки «**м/с2**» в этом поле находится метка «**дБ**», то в поле **VDV** окна «**Все СКЗ и ПИК**» отображается значение, равное: *120 + 20lg(VDV)*.

#### <span id="page-43-0"></span>**8.11. Вибрационная экспозиция и полное виброускорение**

В режиме «Локальная вибрация» измеряется вибрационная экспозиция *A(8)*. Этот параметр определен в **ГОСТ 31192.1-2004**.

*A(8)* – *вибрационная экспозиция за смену* – полная вибрация, энергия которой эквивалентна энергии 8-часового воздействия.

## <span id="page-43-1"></span>*9. Методика поверки*

Методика поверки **ПКДУ.411000.005МП** в электронном виде доступна по запросу на сайте фирмы-производителя [www.octava.info.](http://www.octava.info/)

Печатная копия Методики поверки бесплатно высылается по запросу аккредитованных метрологических служб. Запрос можно направить по адресу: 129281, г. Москва, ул. Енисейская, д.24, 150.

Метрологическая служба: [gkurilenko@octava.info,](mailto:gkurilenko@octava.info) тел. +7 (495) 225-55-01.

<span id="page-44-1"></span><span id="page-44-0"></span>**I. Главные меню режимов измерения**

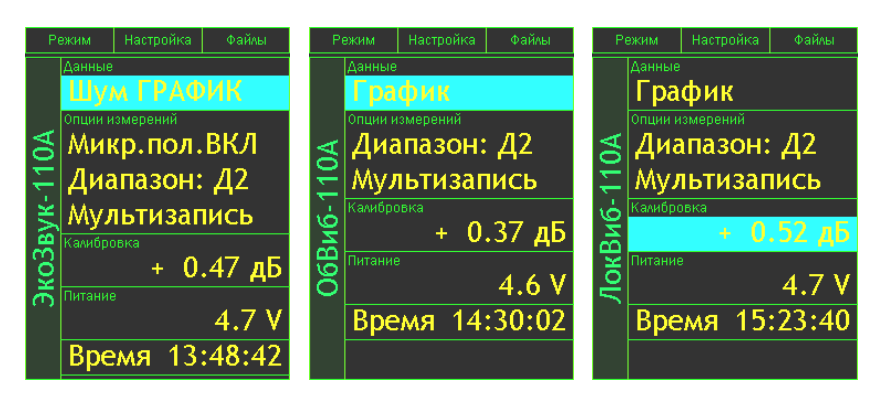

### <span id="page-44-2"></span>**II. Измерительные окна и окна с результатами из памяти**

**Измерительные окна режима «Экозвук-110А»**

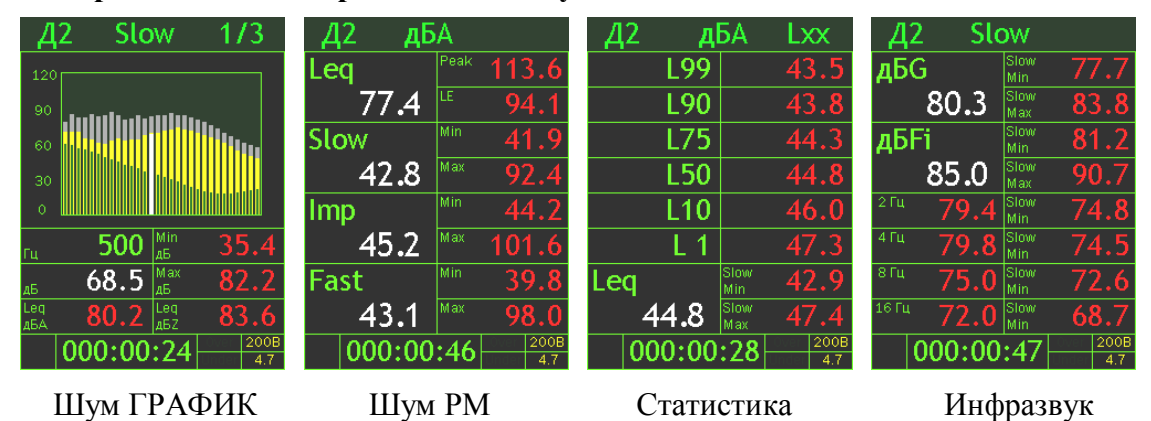

## **Измерительные окна режима «ОбВиб-110А»**

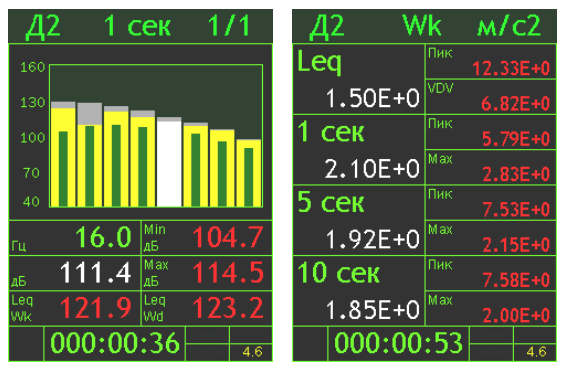

График Все СКЗ и Пик

## **Измерительные окна режима «ЛокВиб-110А»**

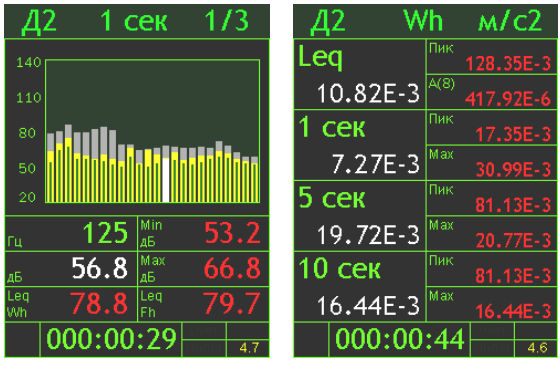

График Все СКЗ и Пик

## <span id="page-45-0"></span>**III. Окна настроек**

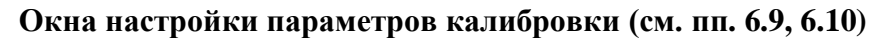

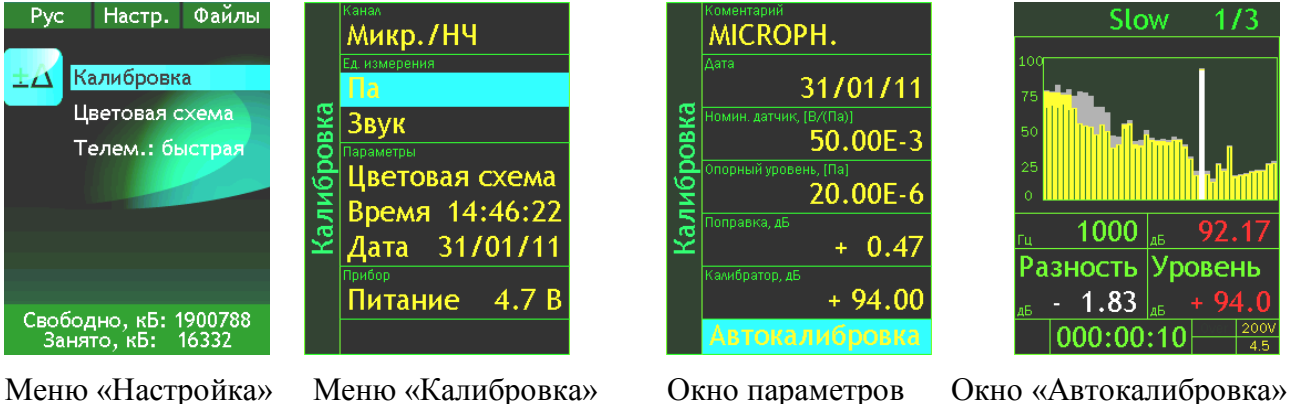

калибровки

## **Окно настройки телеметрии (см. п. [6.11\)](#page-25-0)**

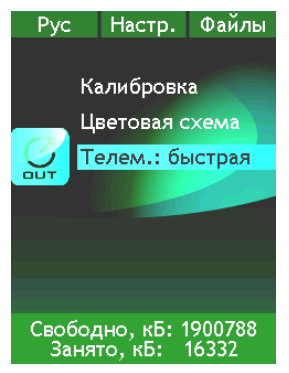

Меню «Настройка»

## **Окна регулировки цветовой схемы (см. п. [6.12\)](#page-25-1)**

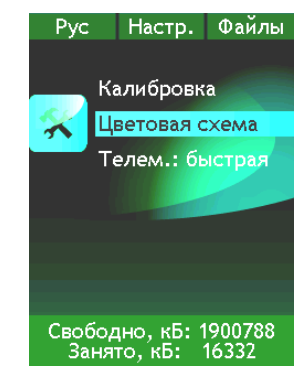

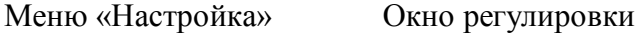

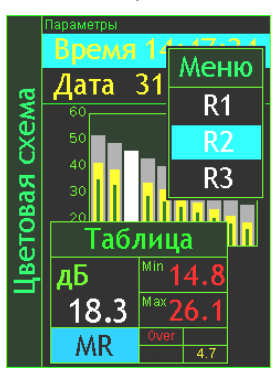

цветовой схемы

## **Окно выбора Диапазона (см. п. [6.4\)](#page-17-1)**

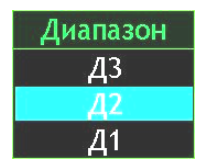

## **Окна настройки Времени и Даты (см. п. [6.5\)](#page-18-0)**

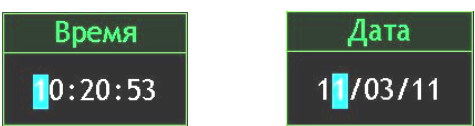

## **Окна настройки параметров Мультизаписи (см. п. [6.6\)](#page-20-0)**

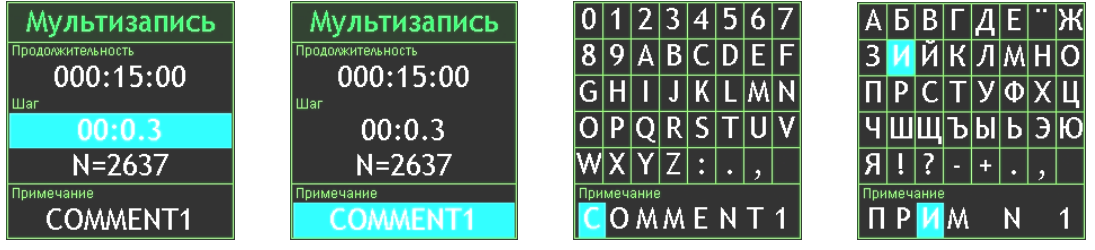

## <span id="page-46-0"></span>**IV. Окна работы с файлами памяти (см. п. [6.7\)](#page-21-0)**

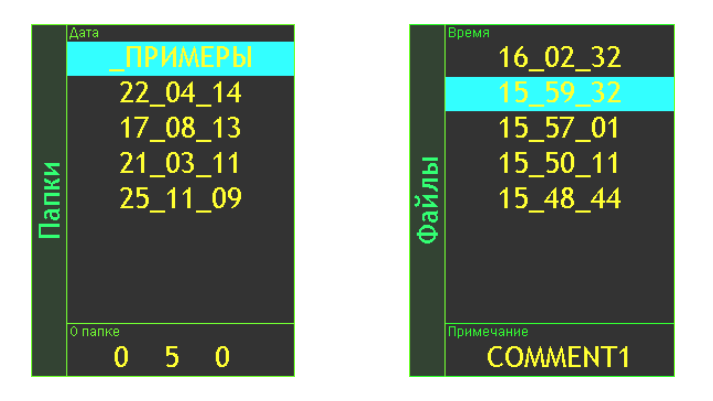

#### <span id="page-46-1"></span>**V. Окно обмена файлами с PC (см. п. [6.8\)](#page-22-0)**

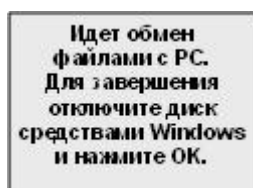